# **BAB III**

### **PEMBAHASAN**

Tahap pembahasan adalah tahapan sistematis untuk menyesuaikan kegunaan dan tujuan aplikasi. Tahapan awal dalam analisis sistem, dimulai dari analisis masalah, kemudian analisis fungsional dan non-fungsional. Untuk tahapan perancangan dimulai dari perancangan sistem yang mencakup perancangan antar muka, dan perancangan struktur menu yang nantinya akan diterapkan pada aplikasi.

#### **3.1 Analisis Sistem**

Analisis sistem merupakan kegiatan penguraian suatu sistem yang utuh dan nyata kedalam bagian-bagian atau komponen-komponen komputer yang bertujuan untuk mengidentifikasi permasalahan yang terdapat di sistem serta untuk menentukan kebutuhan dari sistem yang akan dibangun. Analisis tersebut terdiri dari :

- a. Analisis Masalah
- b. Analisis yang Sedang Berjalan
- c. Analisis Kebutuhan Non-Fungsional
- d. Analisis Pengguna
- e. Analisis Kebutuhan Fungsional
- f. Analisis Kebutuhan Perangkat Lunak
- g. Analisis Kebutuhan Perangkat Keras

### 3.1.1 Analisis Masalah

Ini merupakan tahap penjabaran masalah yang ada, untuk membantu pembuatan sistem informasi ini. Penjabaran dari masalah-masalah tersebut, analisis masalah pada sistem yang berjalan di Tritronik adalah sebagai berikut:

1. Belum adanya sebuah sistem terkomputerisasi yang mendukung kemampuan pengelolaan data harga pangan secara cepat, aman dan dapat meminimalkan kesalahan-kesalahan yang dapat terjadi ketika menganalisis data pangan.

2. Selama ini penginputan data pangan dilakukan secara manual terhadap beberapa dokumen yang saling berelasi dan belum ada pencegahan oleh sistem terhadap data inputan yang beredudansi.

### 3.1.2 Analisis yang Sedang Berjalan

Berdasarkan pengamatan sistem yang sedang berjalan, diperlukan suatu perbaikan proses pengolahan data pangan di Tritronik yang meliputi pemasukan dan perubahan data pangan yang masih berjalan secara manual, pembuatan laporan yang belum dilakukan secara otomatis sehingga dapat memakan waktu kerja bagi karyawan pengolahan pangan, serta keamanan dokumen yang masih rentan terhadap akses dari pihak yang tidak berkewenangan.

Adapun prosedur pengolahan data dan laporan yang sedang berjalan saat ini adalah sebagai berikut:

- a. Administrator memasukkan data pangan ke dalam *Microsoft Excel*.
- b. Administrator melakukan pengolahan data dan kemudian diserahkan kepada *VP Product & Solutions*
- c*. VP Product & Solutions* menerima dan memeriksa data, kemudian diserahkan kembali ke Administrator
- d. Karyawan Administrator membuat laporan dan diserahkan *ke VP Product & Solutions*

Berikut ini adalah gambaran alur sistem yang sedang berjalan:

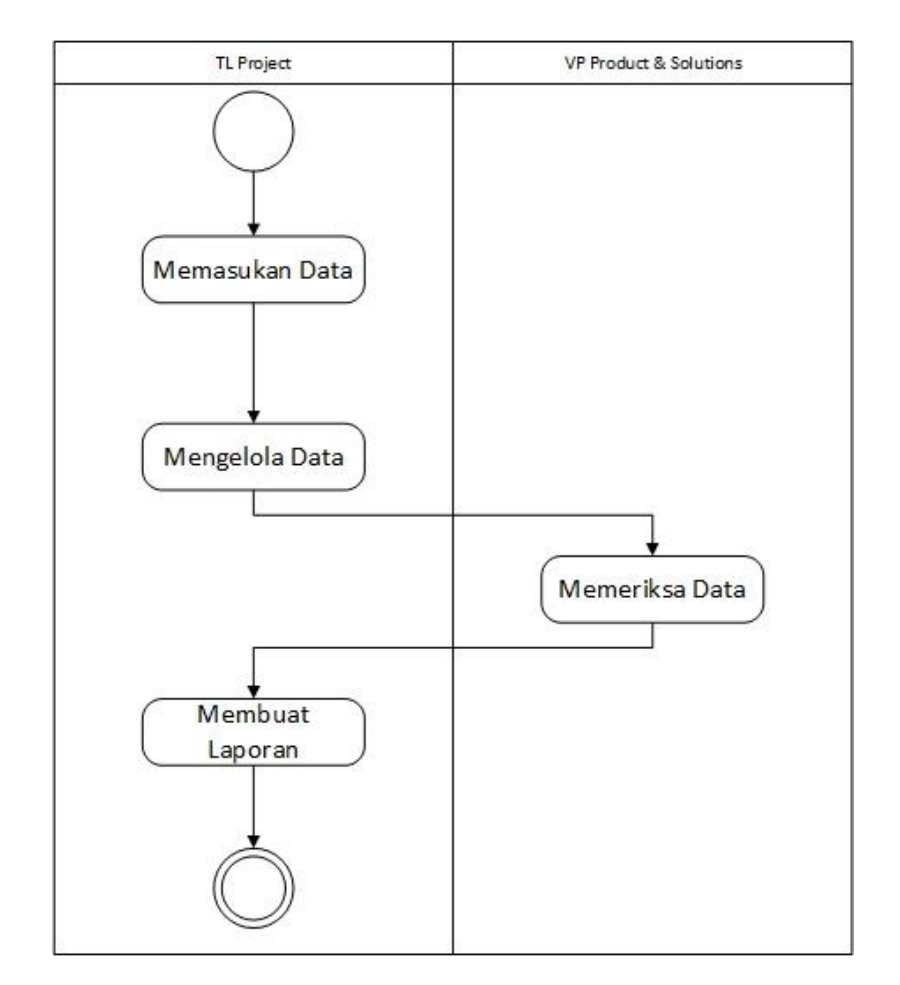

Gambar 3.1 diagram aktivitas Sistem yang Sedang Berjalan

### 3.1.3 Analisis Kebutuhan Non-Fungsional

Analisis kebutuhan non-fungsional merupakan analisis yang dibutuhkan untuk dapat menentukan spesifikasi dari kebutuhan sistem. Spesifikasi ini meliputi elemen atau perangkat-perangkat yang dibutuhkan untuk sistem yang akan dibangun sampai sistem tersebut dapat diimplementasikan. Analisis non fungsional yang dilakukan dibagi dalam 3 tahap meliputi analisis kebutuhan perangkat keras, analisis kebutuhan perangkat lunak dan analisis pengguna. Analisis kebutuhan nonfungsional bertujuan agar sistem informasi yang dibangun dapat digunakan sesuai dengan kebutuhan.

### 3.1.3.1 Analisis Kebutuhan Perangkat Keras

Adapun analisis spesifikasi kebutuhan perangkat keras yang dibutuhkan

untuk sistem yang akan dibangun adalah sebagai berikut:

1. Fakta Perangkat Keras yang Dimiliki Karyawan Tritronik

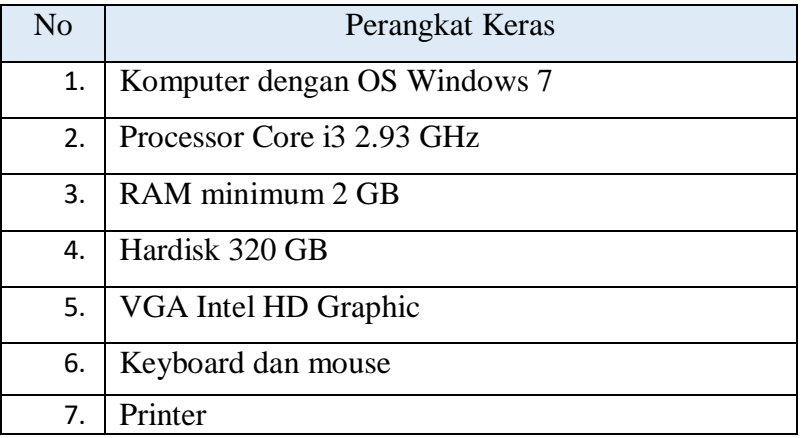

2. Kebutuhan Perangkat Keras untuk Karyawan Tritronik

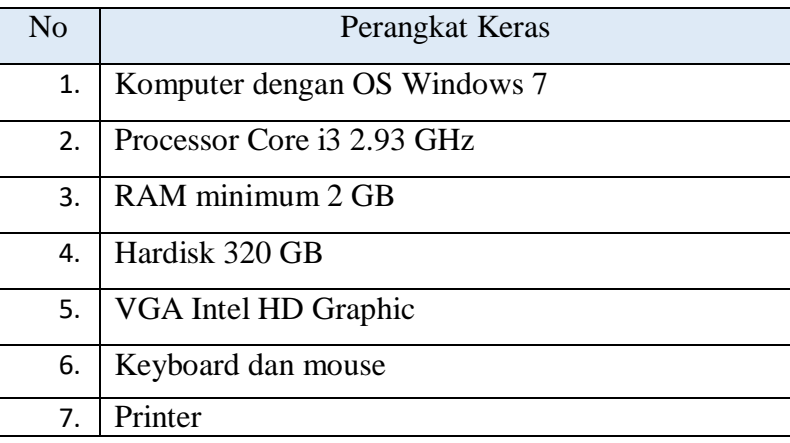

3. Kesimpulan perangkat keras yang tersedia unutk karyawan Tritronik saat ini sudah memenuhi standard kebutuhan minimum spesifikasi perangkat keras yang dibutuhkan untuk menjalankan sistem yang dibuat.

### 3.1.3.2 Analisis Perangkat Lunak

Adapun analisis spesifikasi kebutuhan perangkat lunak (software) yang digunakan sekretariat di Tritronik saat ini adalah sebagai berikut:

1. Fakta Perangkat Lunak yang dimiliki Karyawan Tritronik

| No                          | Perangkat Lunak                     |
|-----------------------------|-------------------------------------|
| 1                           | OS Windows 7                        |
| $\mathcal{D}_{\mathcal{A}}$ | Microsoft Excel                     |
| 3                           | XAMPP v3.2.2                        |
|                             | <b>MySQL</b>                        |
| 5                           | Browser Google Chrome, Firefox, dan |
|                             | Internet Explorer / Microsoft Edge  |

Tabel 3.1 Tabel Perangkat Lunak Karyawan Tritronik

2. Kebutuhan Perangkat Lunak Untuk Karyawan Tritronik

Tabel 3.2 Tabel Perangkat Lunak Aplikasi

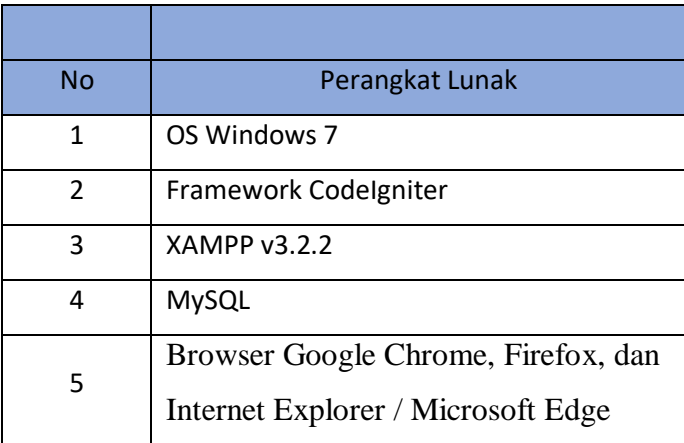

3. Kesimpulan perangkat lunak yang tersedia untuk karyawan Tritronik saat ini perlu menginstall *Framework CodeIgniter* untuk dapat memenuhi standar sistem yang akan dibuat.

#### 3.1.4 Analisis Pengguna

Analisis kebutuhan pengguna, bertujuan untuk mengetahui pengguna yang akan berinteraksi dengan aplikasi ini. Aplikasi ini dapat diakses oleh administrator untuk para siswa di Tritronik.

Administrator yang ada harus dengan karakteristik sebagai berikut :

Tabel 3.3 Tabel Analisis Pengguna

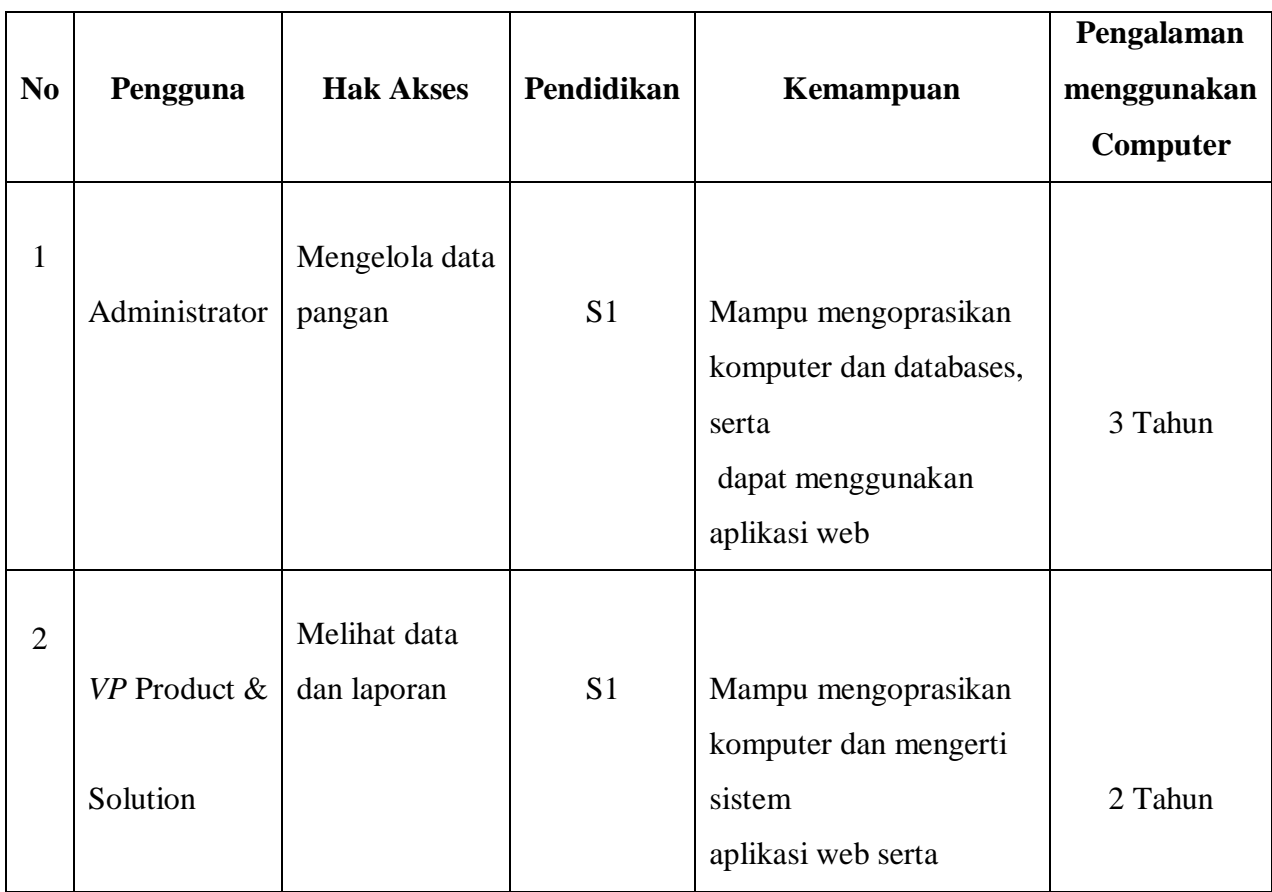

#### 3.1.5 Analisis Kebutuhan Fungsional

Analisis sistem yang dilakukan menggunakan pendekatan *Object Oriented Analysis* dengan menggunakan model UML. Tahapan dalam analisis sistem ini terdiri dari *Use Case Diagram, Use Case Scenario, Activity Diagram, Sequence Diagram, Class Diagram*.

#### 3.1.5.1 Use Case Diagram

*Use Case Diagram* adalah diagram yang menggambarkan bagaimana seorang pengguna berinteraksi dengan sistem, dengan cara mendefinisikan langkah-langkah yang diperlukan untuk mencapai tujuan tertentu. *Roger S Pressman(2010:993).*

*Use Case Diagram* bisa disebut juga gambaran fungsionalitas dari suatu sistem sehingga *actor* atau pengguna sistem paham mengenai kegunaan sistem yang akan dibuat. Gambar 3.2 adalah use case dari sistem informasi yang kami bangun.

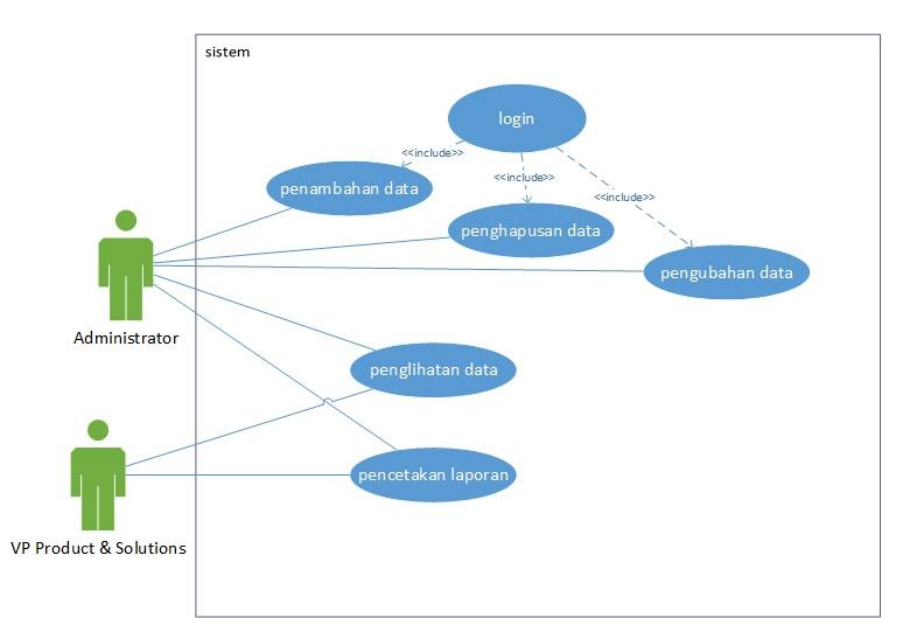

Gambar 3.2 Use Case Diagram Aplikasi Harga Pangan Berbasis Web

3.1.5.2 Tabel Use Case Skenario

Use Case Skenario meruapakan gambaran yang mendeskripsikan procedural proses yang ada pada sistem terhadap aktor - aktor yang terkait, serta menjelaskan respon yang ditanggapi oleh sistem tersebut terhadap prosedur yang dilakukan oleh aktor. Use Case Scenario menjelaskan mengenai jalannya proses yang ada dalam use case diagram dari awal hingga akhir proses.

1. *Use Case* Skenario Login

Use case skenario proses Login dijelaskan pada Tabel 3.4 Tabel 3. 4 Use Case Skenario Login

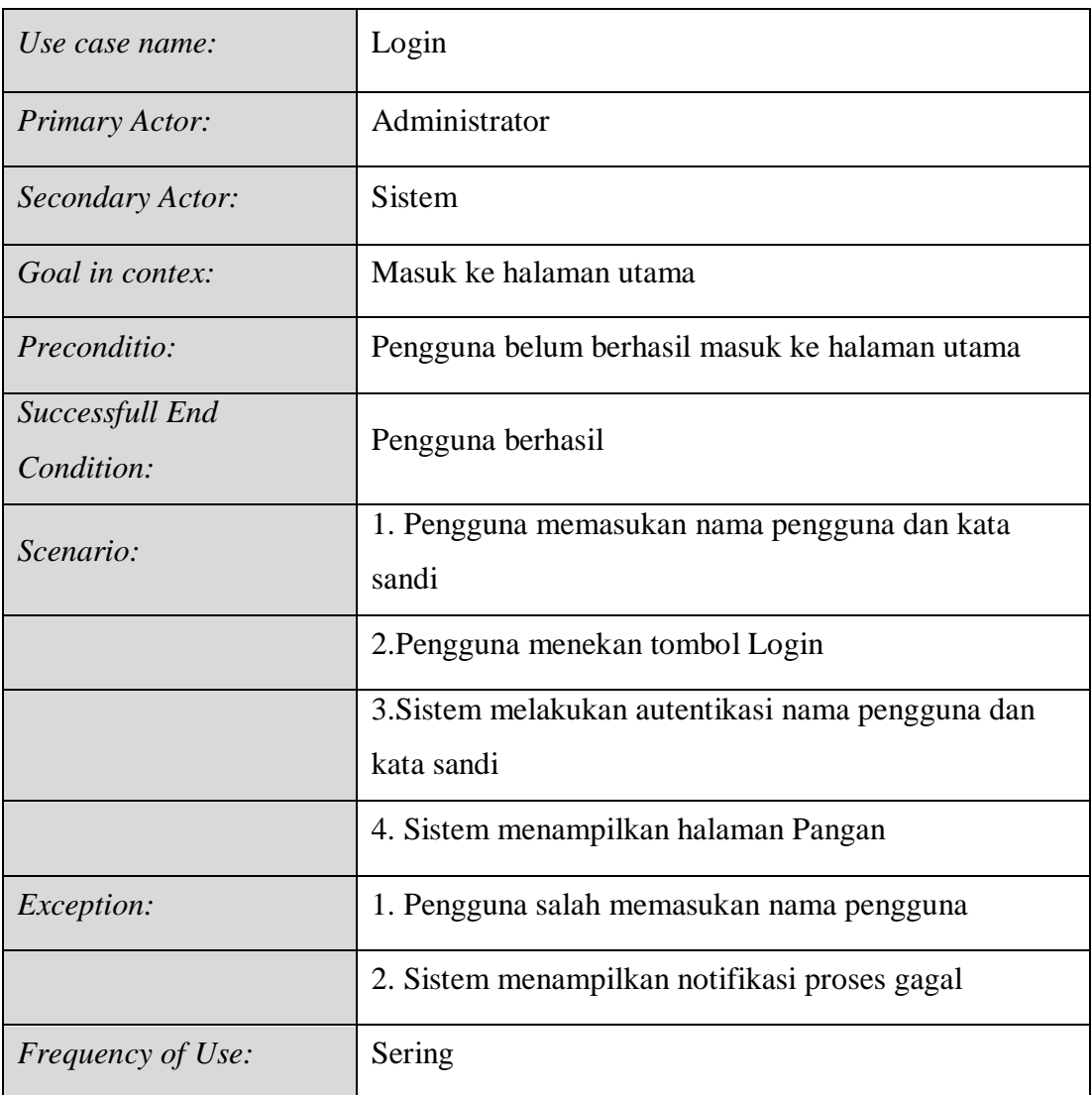

2. *Use Case* Skenario penambahan Data

Use case skenario proses tambah data pada Tabel 3.5

Tabel 3. 5 Use Case Skenario penambahan Data

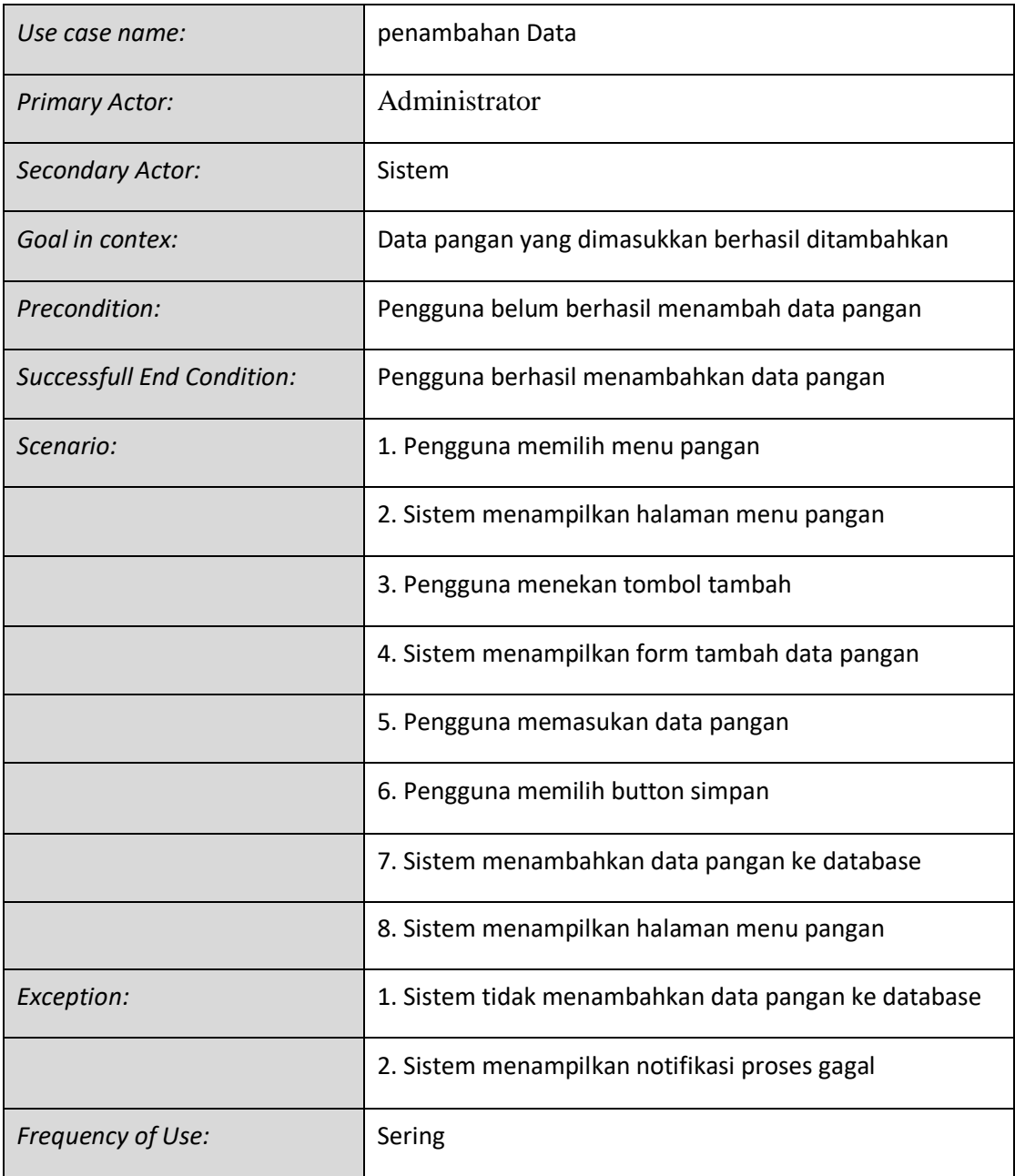

# 3. *Use Case* Skenario pengubahan Data

Use case skenario proses ubah data dijelaskan pada Tabel 3.6

Tabel 3. 6 Use Case Skenario pengubahan Data

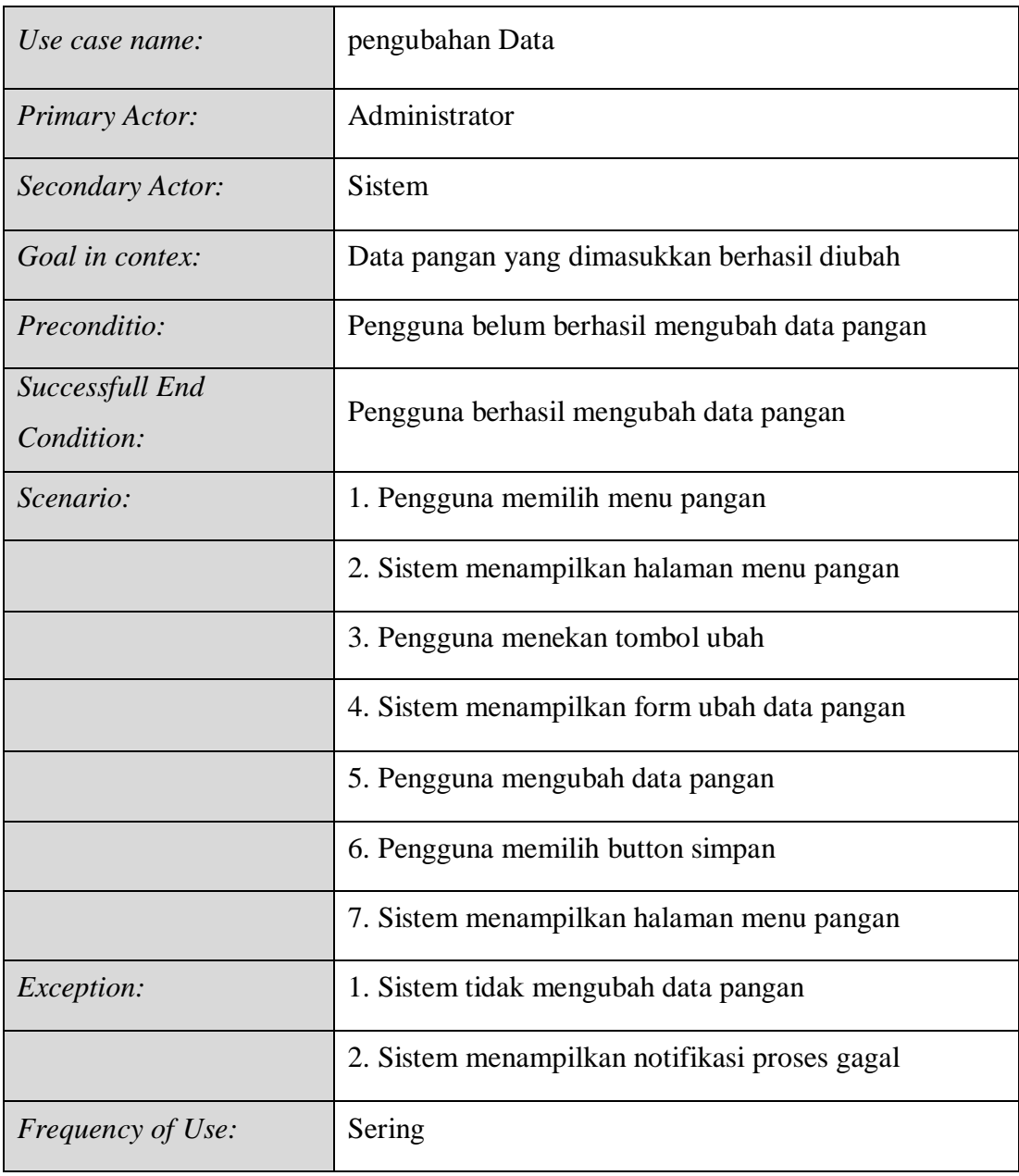

4. *Use Case* Skenario penghapusan Data

Use case skenario proses hapus data dijelaskan pada Tabel 3.7

Tabel 3. 7 Use Case Skenario penghapusan Data

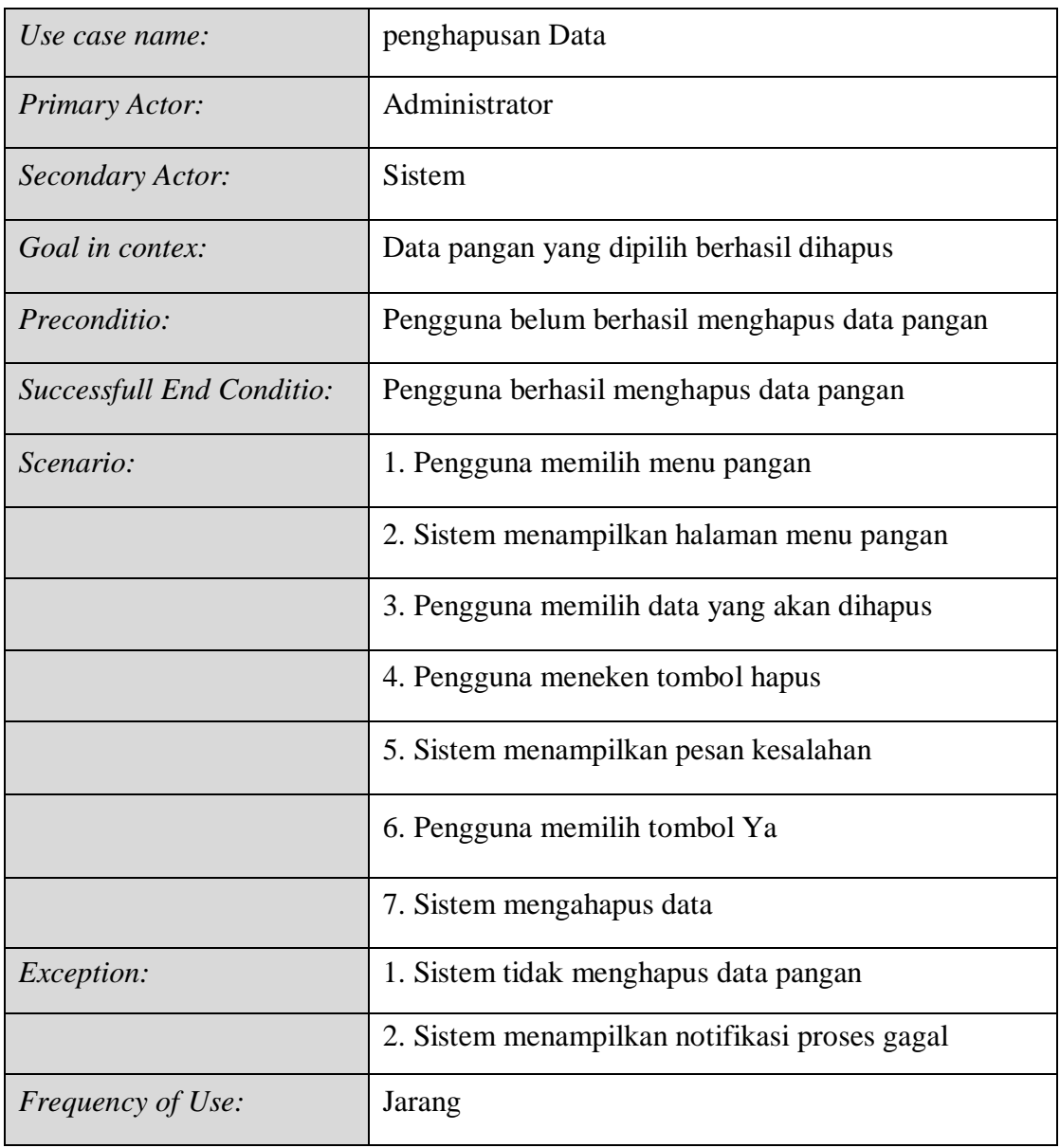

5. *Use Case* Skenario penglihatan Data

Use case skenario Lihat Data dijelaskan pada Tabel 3.8

Tabel 3. 8 Use Case Skenario penglihatan Data

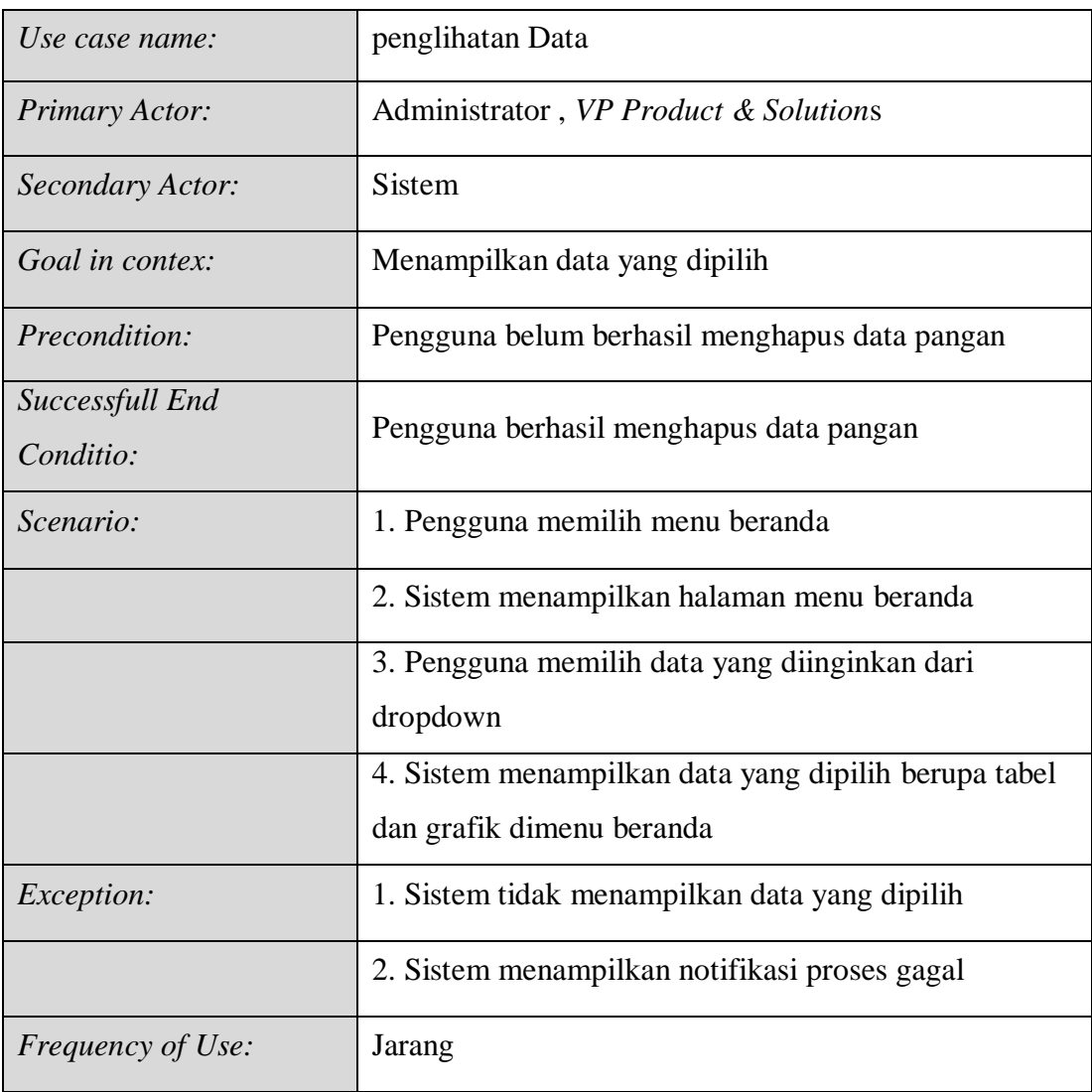

6. *Use Case* Skenario pencetakan Laporan

Use case skenario Cetak Data dijelaskan pada Tabel 3.9

Tabel 3. 9 Use Case Skenario pencetakan Laporan

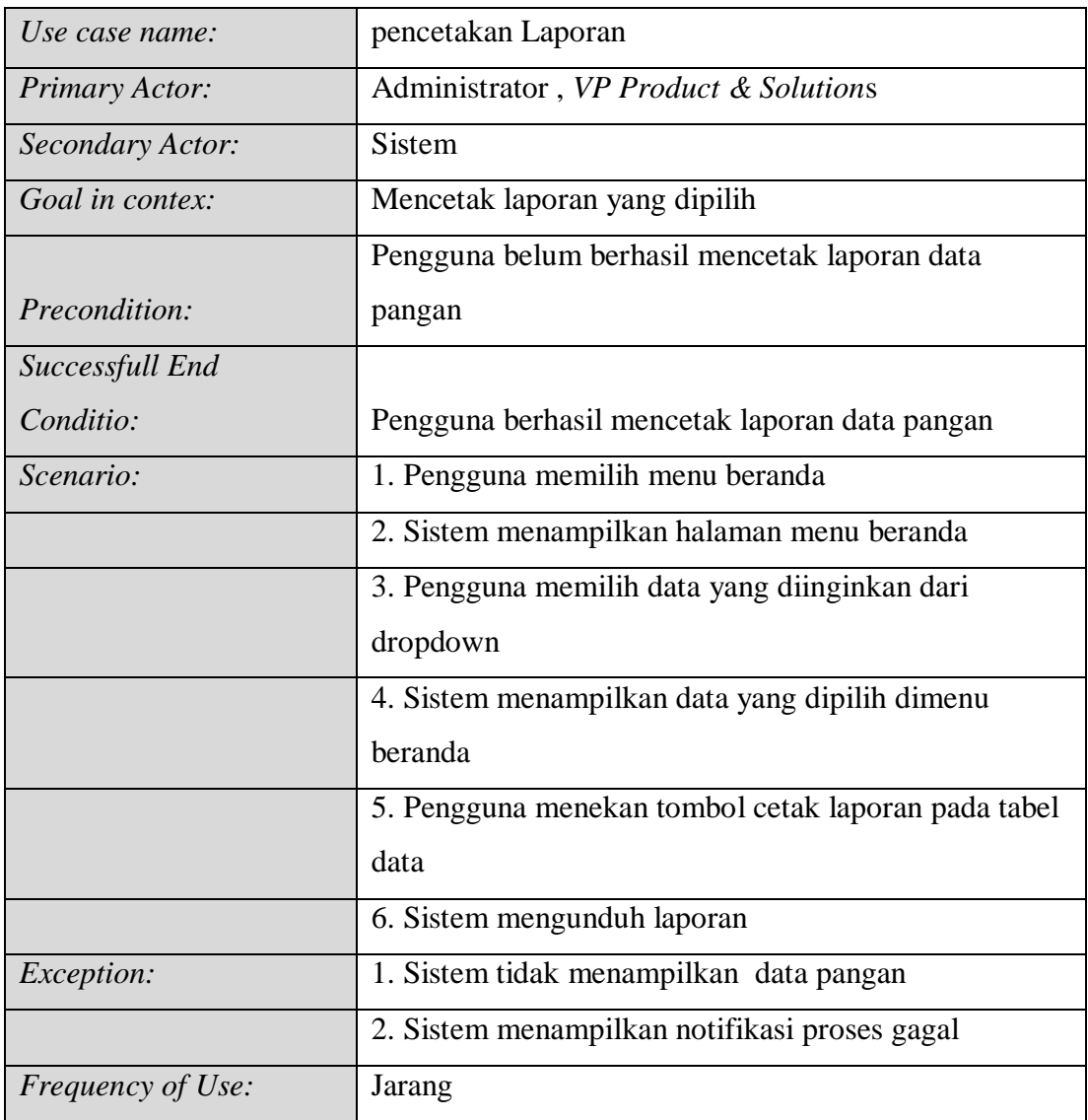

3.1.5.3 Activity Diagram

Activity Diagram adalah diagram yang menggambarkan perilaku dinamis dari suatu sistem atau komponen sistem melalui aliran control diantara aksi –aksi yang dilakukan sistem. Ini mirip dengan *flowchart* tetapi diagram ini lebih menggambarkan aktivitas dan menentukan aliran konruen. Roger S Pressman ( 2010:998 ). Berikut diagram aktivitas dari use case diatas.

### 1. Diagram Aktivitas Login

Gambar 3.3 menunjukan Diagram aktivitas login yang dilakukan oleh Administrator.

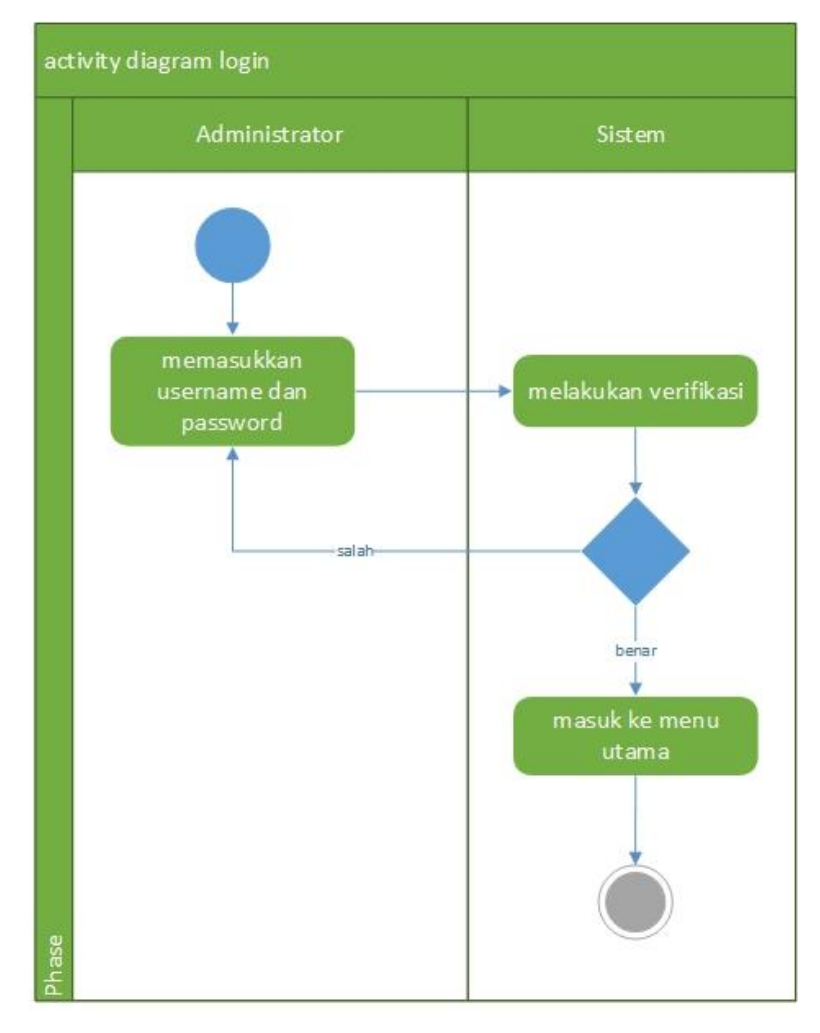

Gambar 3.3 Diagram Aktivitas Login

2. Diagram Aktivitas Tambah Data

Gambar 3.4 menunjukan aktivitas yang dilakukan Administrator untuk menambahkan data.

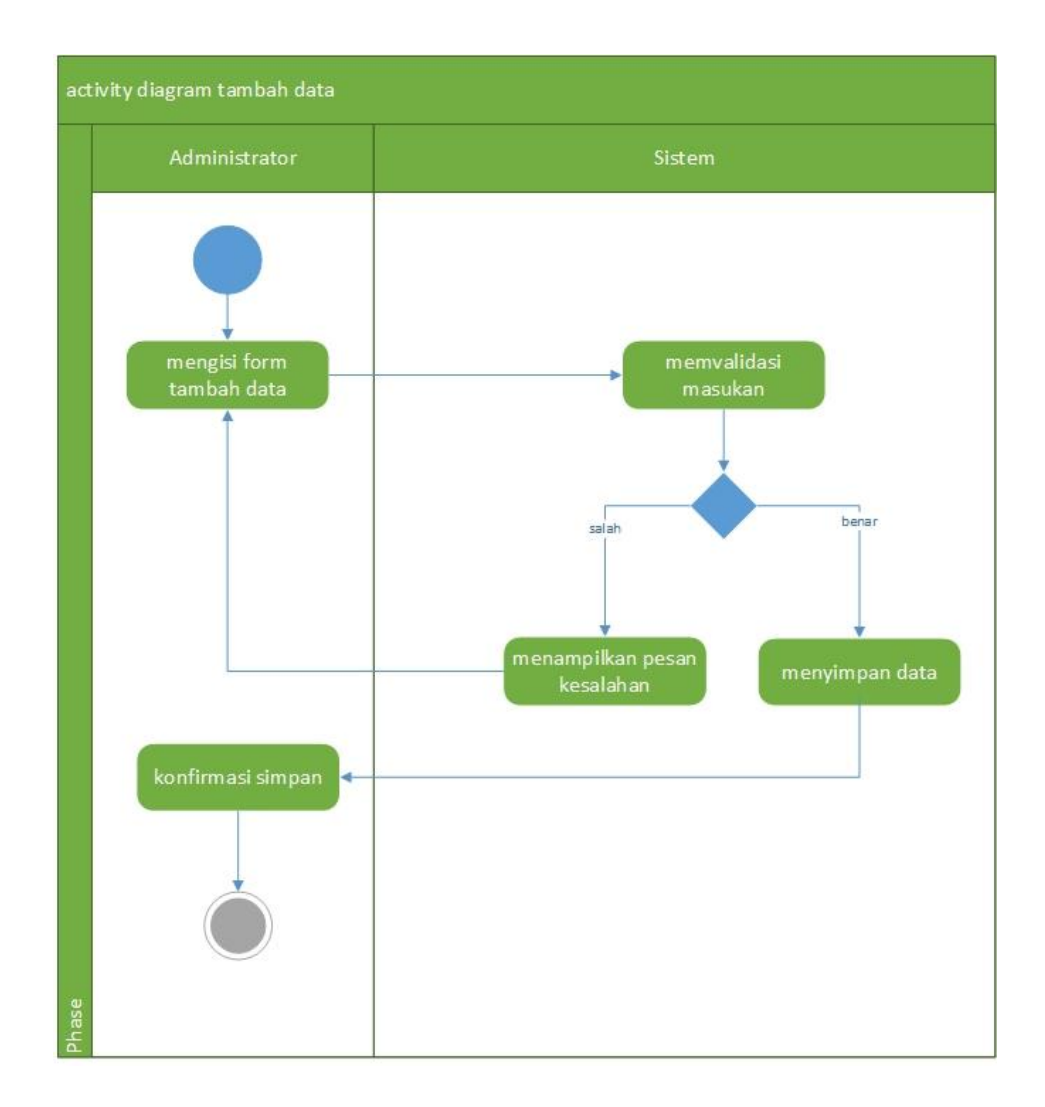

Gambar 3.4 Diagram Aktivitas Tambah Data

3. Diagram Aktivitas Ubah Data

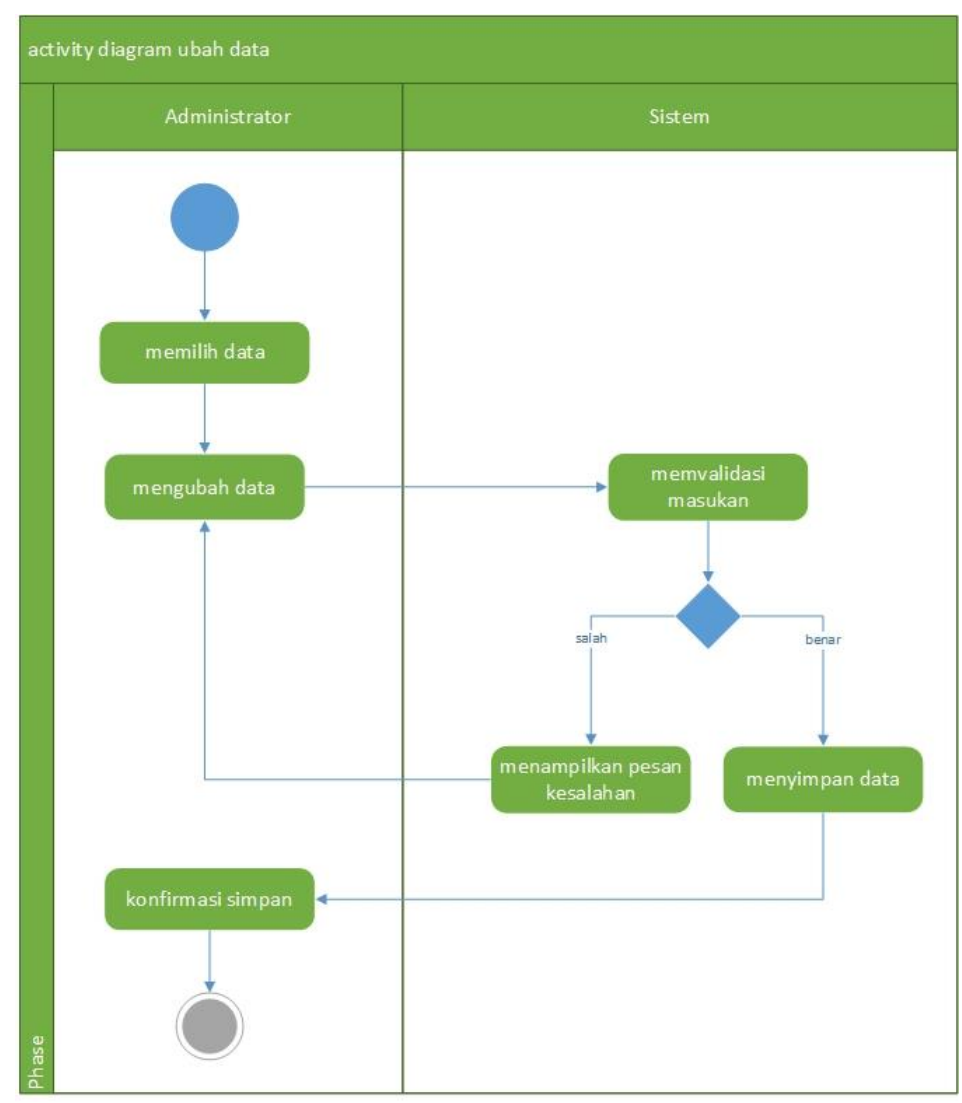

Gambar 3.5 menunjukan aktivitas yang dilakukan administrator untuk mengubah data.

Gambar 3.2 Diagram Aktivitas Cetak Laporan

4. Diagram Aktivitas Hapus Data

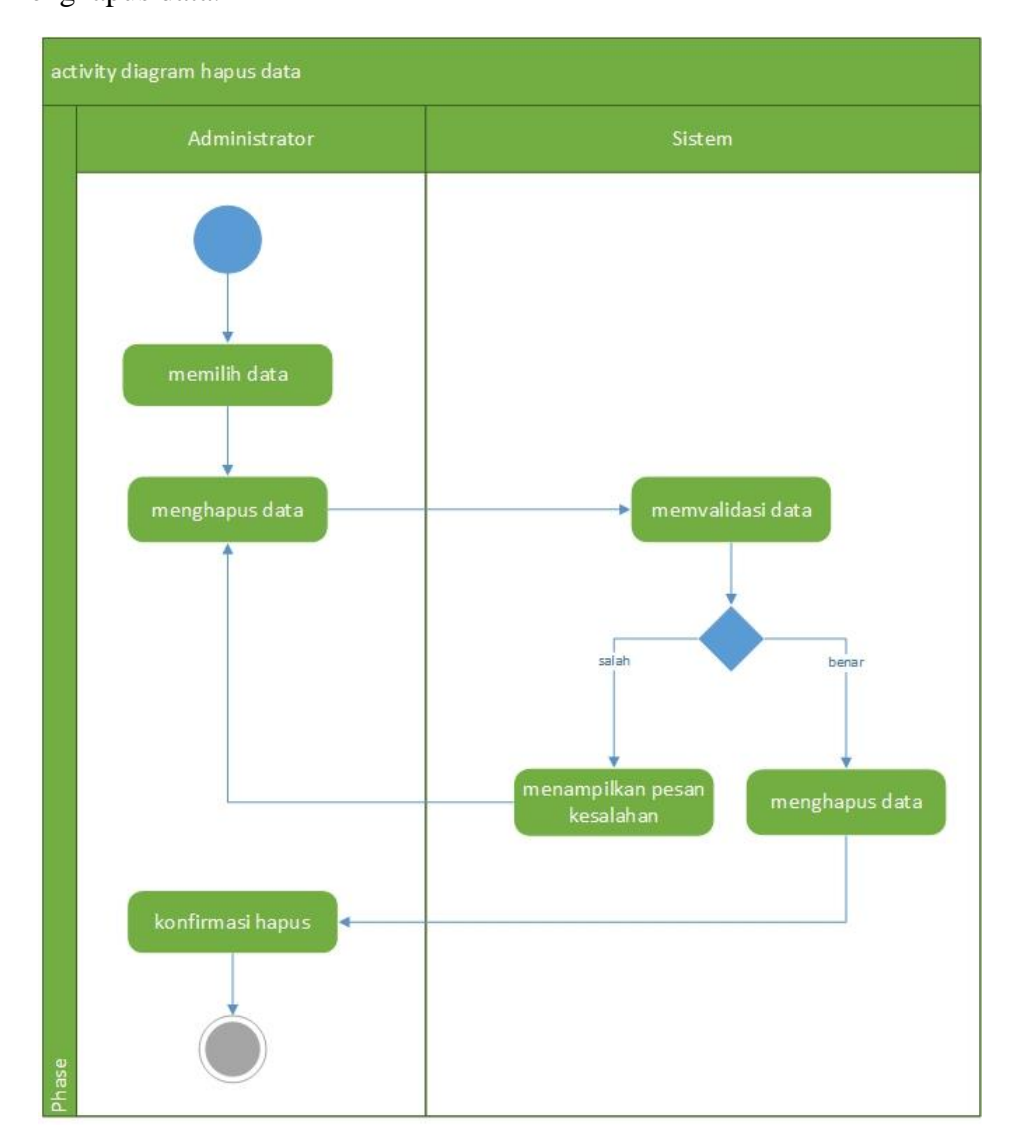

Gambar 3.6 menunjukan aktivitas yang dilakukan administrartor untuk menghapus data.

Gambar 3.3 Diagram Aktivitas Hapus Data Pangan

5. Diagram Aktivitas Lihat Data

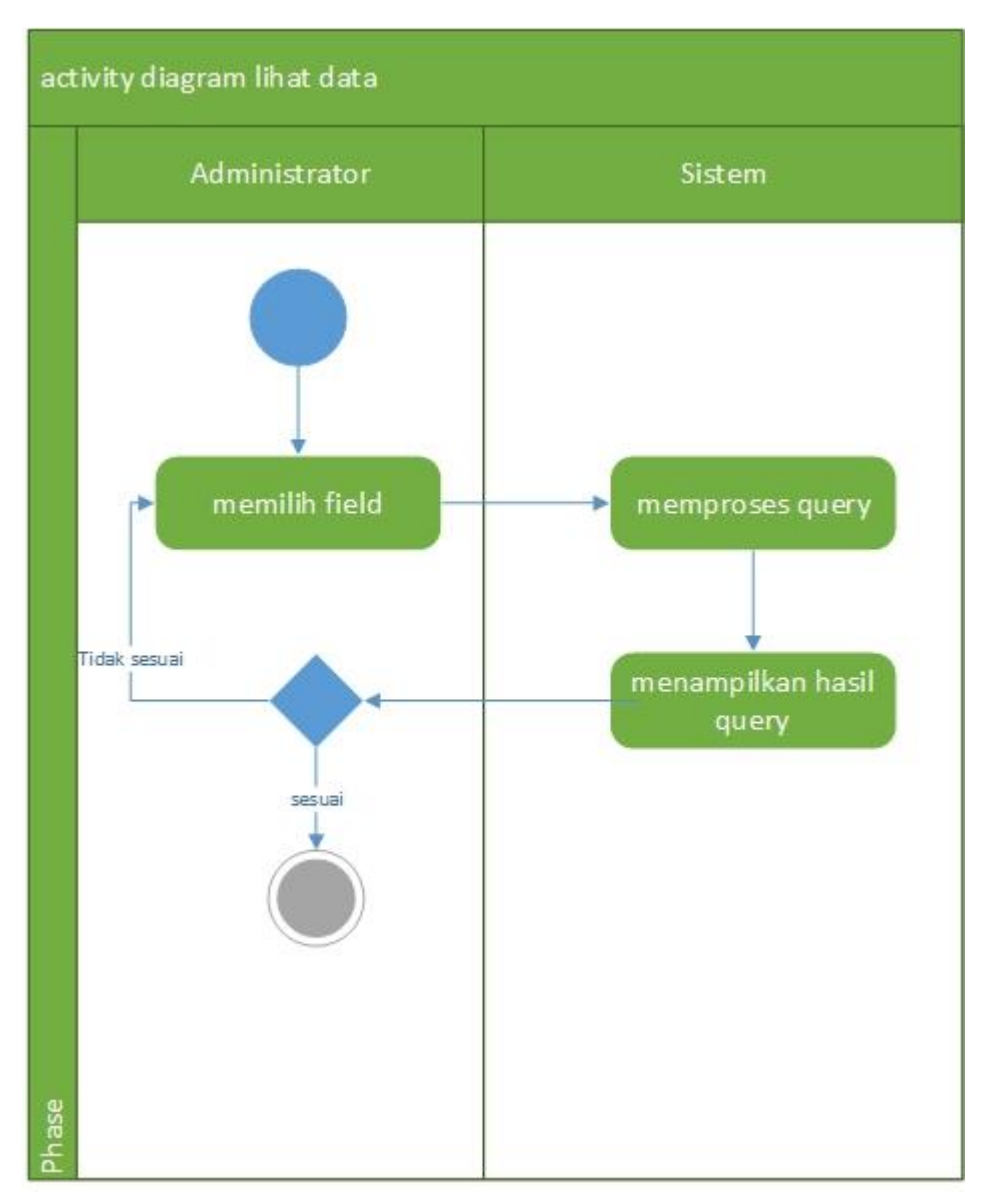

Gambar 3.7 menunjukan aktivitas yang dilakukan administrator untuk melihat data.

Gambar 3.4 Diagram Aktivitas Melihat Data

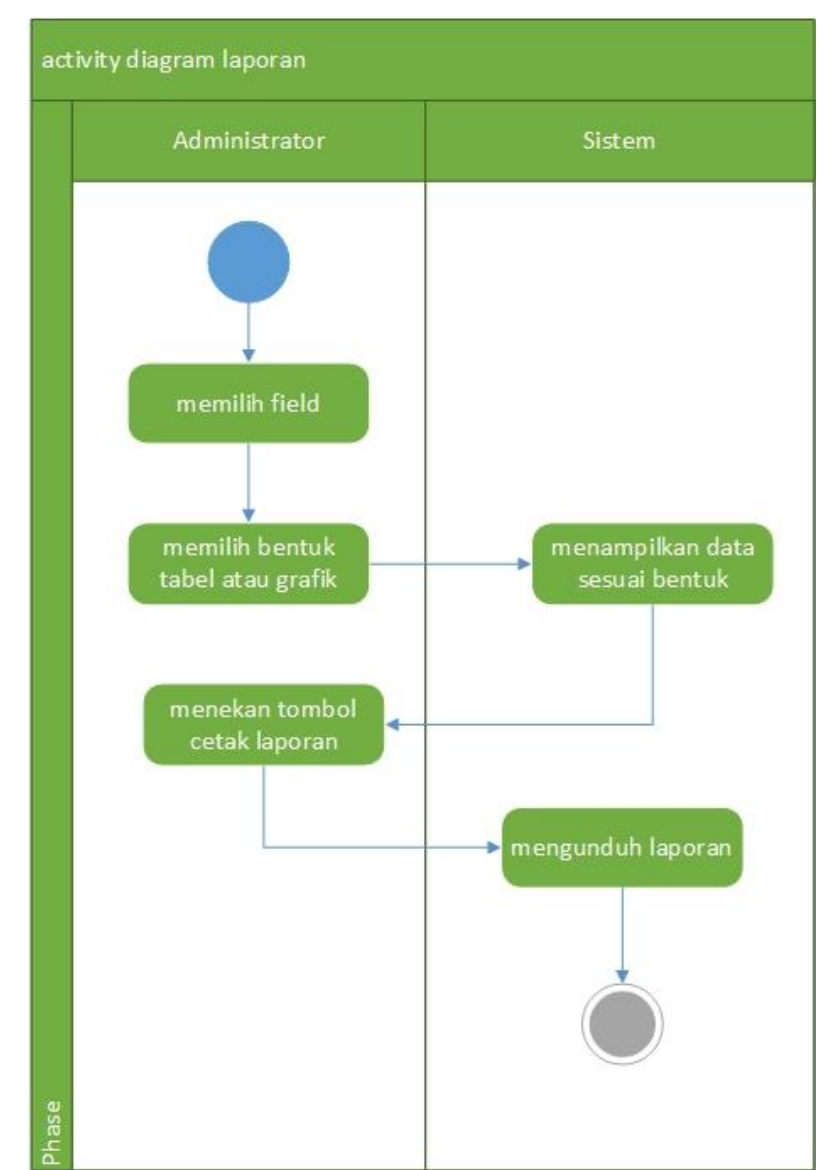

Gambar 3.8 menunjukan aktivitas yang dilakukan administrartor dan *VP Product & Solution* untuk mengunduh laporan.

Gambar 3.5 Diagram Aktivitas Cetak Laporan

#### 3.1.5.4 Class Diagram

Diagram kelas membiarkan model menggambarkan berbagai bagian yang membangun struktur sistem tersebut. Gambar 3.9 menunjukan diagram kelas yang dimiliki oleh aplikasi Harga Pangan pada Tritronik.

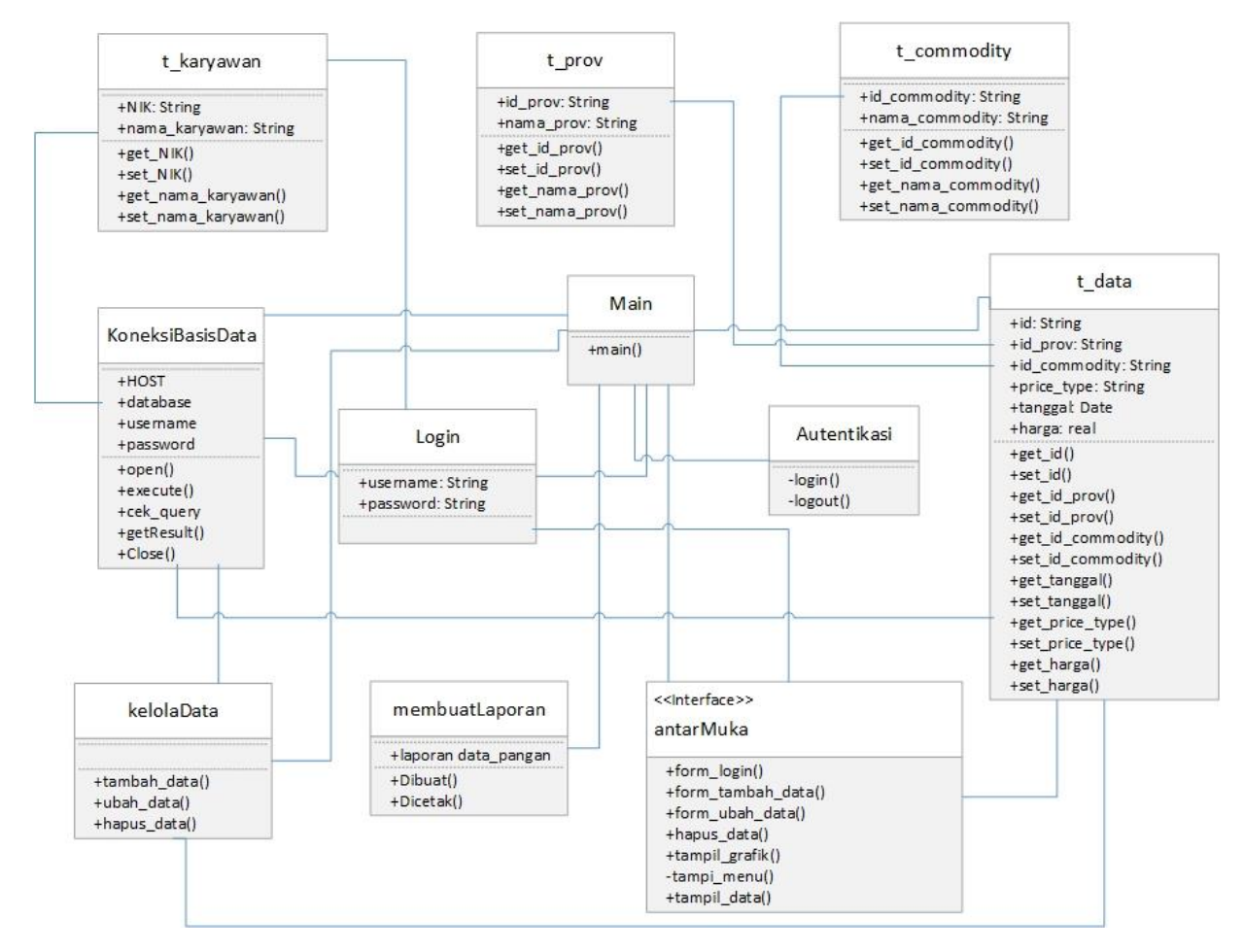

Gambar 3.6 Diagram Kelas Aplikasi Harga Pangan Berbasis Web

| Nama Kelas       | Keterangan                                      |  |  |  |  |  |
|------------------|-------------------------------------------------|--|--|--|--|--|
| Main             | Merupakan kelas utama dari semua sistem         |  |  |  |  |  |
| Antarmuka        | Merupakan kelas yang menangani tampilan         |  |  |  |  |  |
| Autentikasi      | Merupakan kelas proses yang digunakan untuk     |  |  |  |  |  |
|                  | memvalidasi masukan                             |  |  |  |  |  |
| Login            | Merupakan kelas proses login halaman input.     |  |  |  |  |  |
| t_data           | Merupakan kelas data yang digunakkan untuk      |  |  |  |  |  |
|                  | memproses segala pengaksesan terhadap tabel     |  |  |  |  |  |
|                  | t_data.                                         |  |  |  |  |  |
| t_karyawan       | Merupakan kelas data yang digunakkan untuk      |  |  |  |  |  |
|                  | memproses segala pengaksesan terhadap tabel     |  |  |  |  |  |
|                  | t_karyawan.                                     |  |  |  |  |  |
| t_provinsi       | Merupakan kelas data yang digunakkan untuk      |  |  |  |  |  |
|                  | memproses segala pengaksesan terhadap tabel     |  |  |  |  |  |
|                  | t_provinsi.                                     |  |  |  |  |  |
| t_commodity      | Merupakan kelas data yang digunakkan untuk      |  |  |  |  |  |
|                  | memproses segala pengaksesan terhadap tabel     |  |  |  |  |  |
|                  | t_commodity.                                    |  |  |  |  |  |
| kelolaData       | didalamnya<br>Merupakan kelas proses yang       |  |  |  |  |  |
|                  | menangani proses<br>menambah,<br>mengubah,      |  |  |  |  |  |
|                  | menghapus, dan melihat data pangan              |  |  |  |  |  |
| membuatLaporan   | Merupakan kelas untuk proses membuat dan        |  |  |  |  |  |
|                  | mencetak laporan                                |  |  |  |  |  |
| KoneksiBasisData | Merupakan kelas utilitas untuk koneksi ke basis |  |  |  |  |  |
|                  | data dan melakukkan query                       |  |  |  |  |  |

Tabel 3.10 memberikan keterangan dari diagram kelas pada gambar 3.9

### 3.1.5.5 Sequence Diagram

Sequence diagram adalah diagram yang digunakan untuk menunjukan komunikasi dinamis antar objek – objek selama eksekusi suatu pekerjaan dapat digunakan untuk menunjukan interaksi – interaksi pada suatu use case pada saat sekenario dari sistem pada perangkat lunaknya. Roger S Pressman ( 2010:994 ). Berikut diagram sequence dari use case di atas.

### 1. Diagram Sequence Login

Gambar 3.10 menjelaskan tentang diagram sequence untuk proses login yang dilakukan oleh administrator.

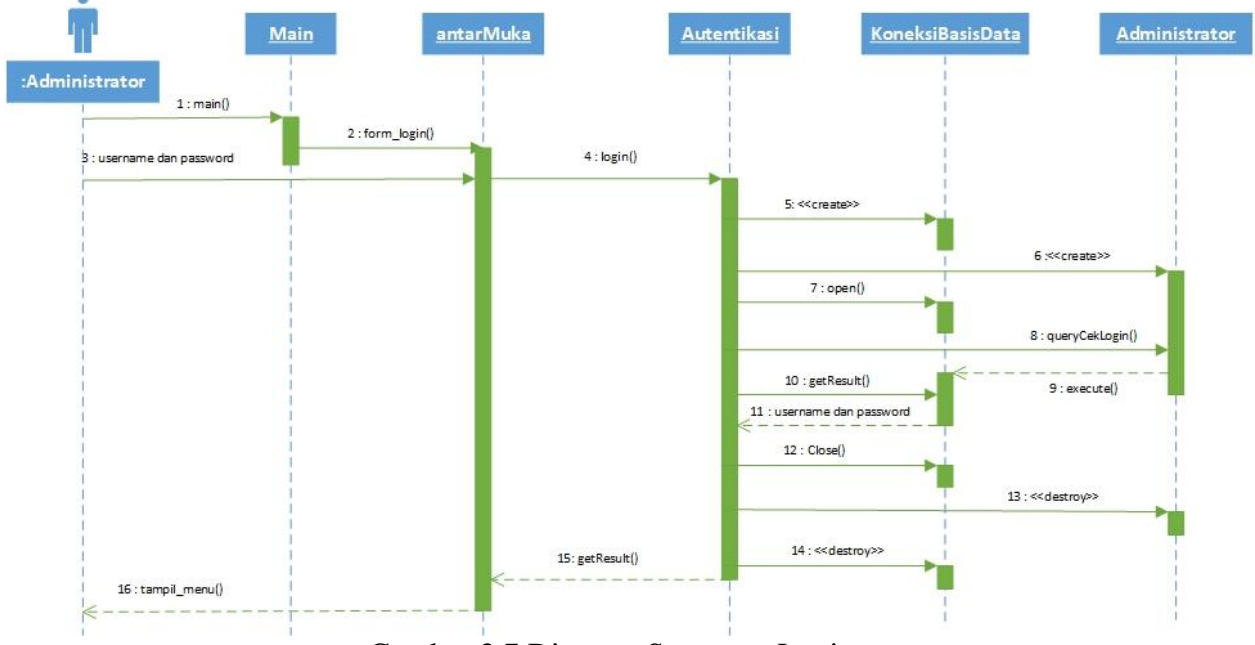

Gambar 3.7 Diagram Sequence Login

# 2. Diagram Sequence Tambah Data

Gambar 3.11 menjelaskan tentang diagram sequence untuk proses menambah data yang dilakukan oleh administrator.

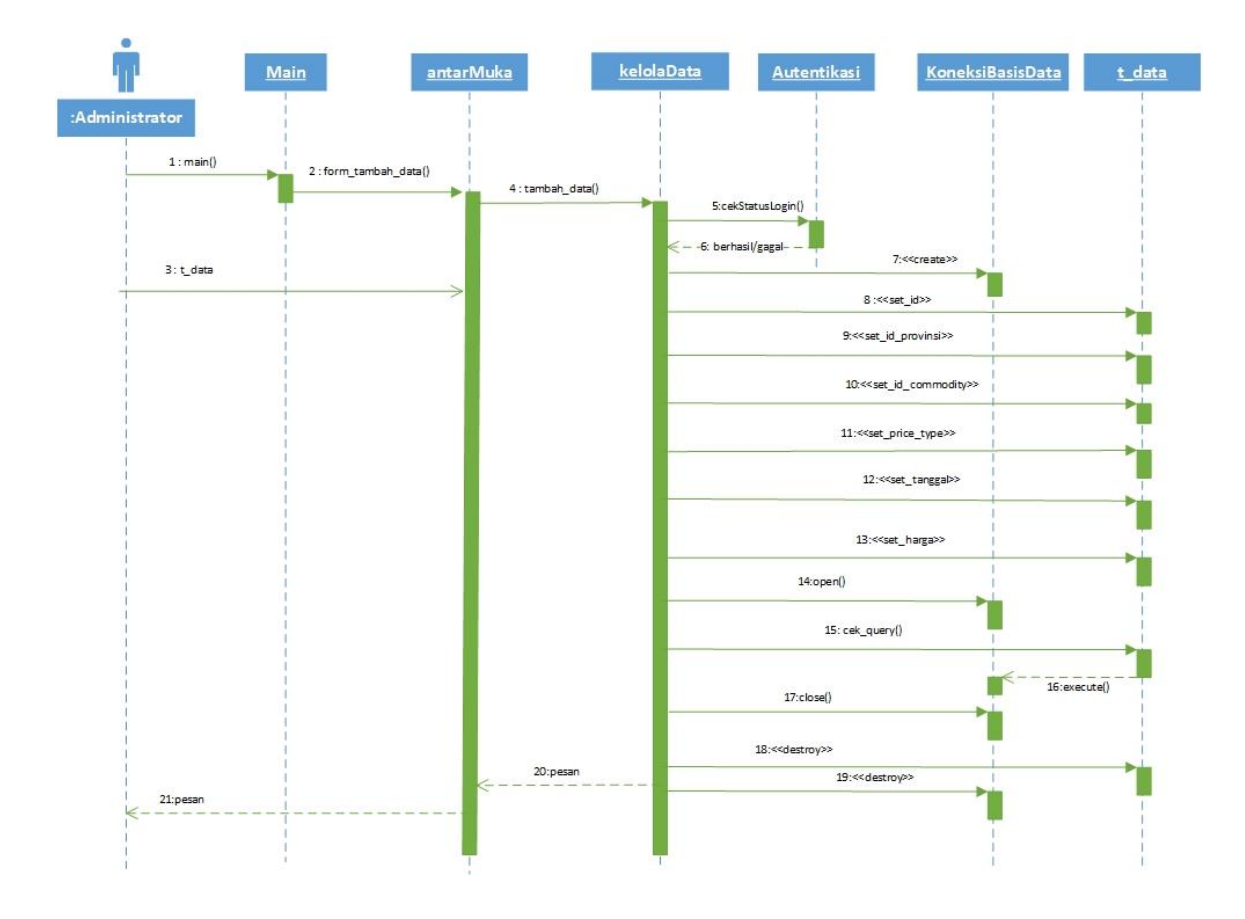

Gambar 3.8 Diagram Sequence Tambah Data

# 3. Diagram Sequence Ubah Data

Gambar 3.12 menjelaskan tentang diagram sequence untuk proses mengubah data yang dapat dilakukan oleh administrartor.

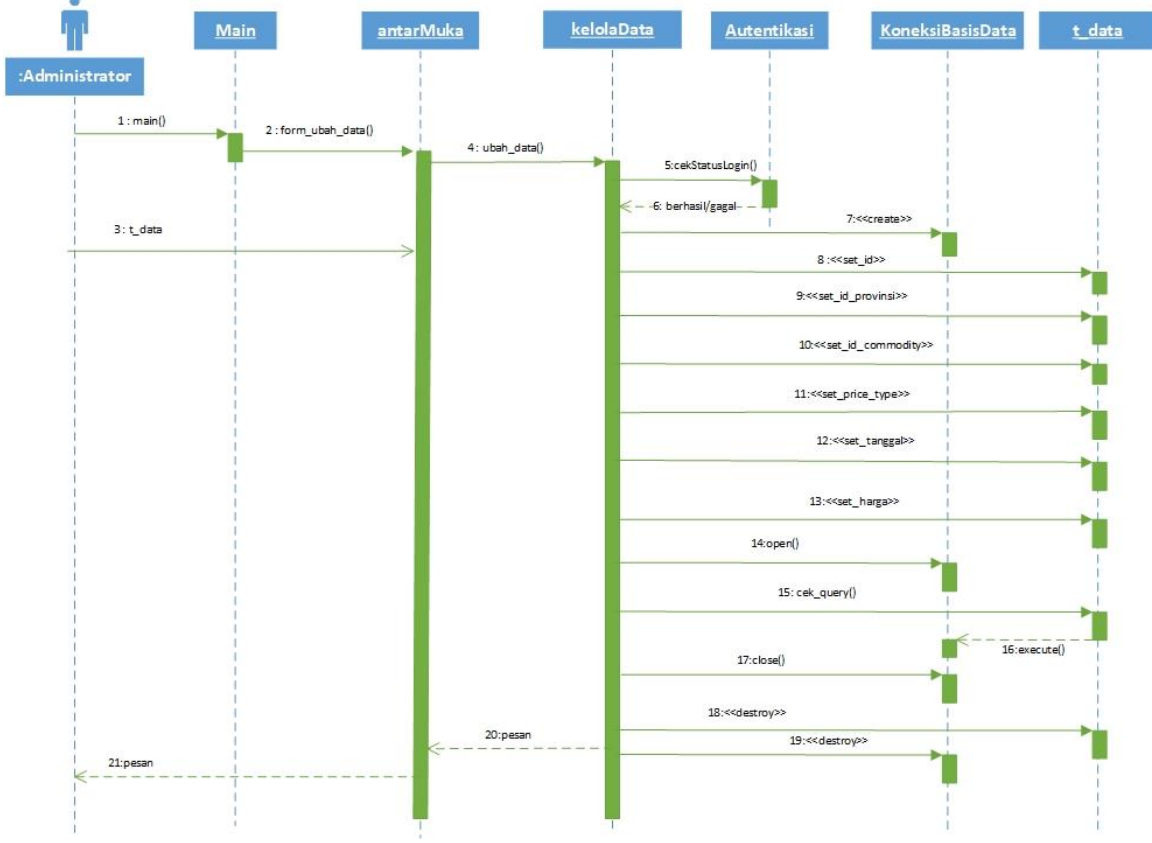

Gambar 3.9 Diagram Sequence Ubah Data

# 4. Diagram Sequence Hapus Data

Gambar 3.13 menjelaskan tentang diagram sequence untuk proses menghapus data yang dapat dilakukan oleh administrator.

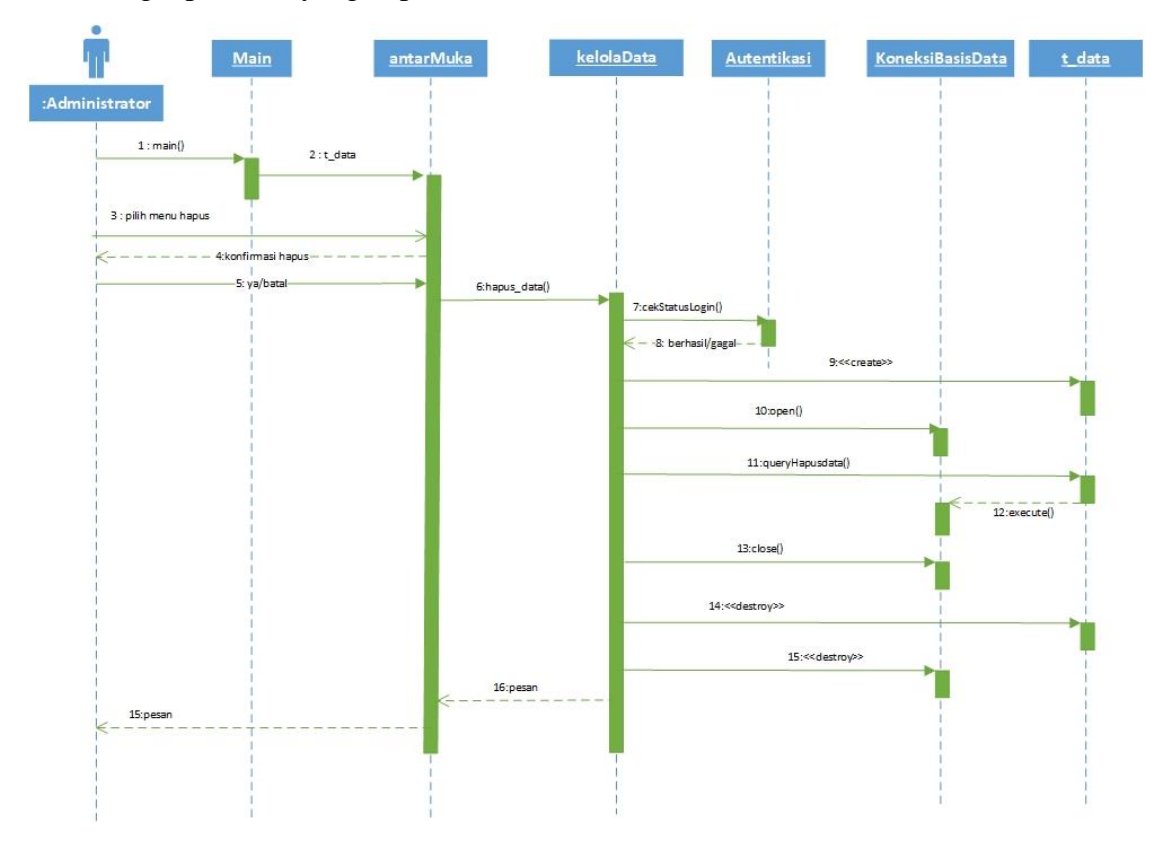

Gambar 3.10 Diagram Sequence Hapus Data

# 5. Diagram Sequence Lihat Data

Gambar 3.14 menjelaskan tentang diagram sequence untuk proses lihat data yang dapat dilakukukan oleh administrator serta *VP Product & Solution*s.

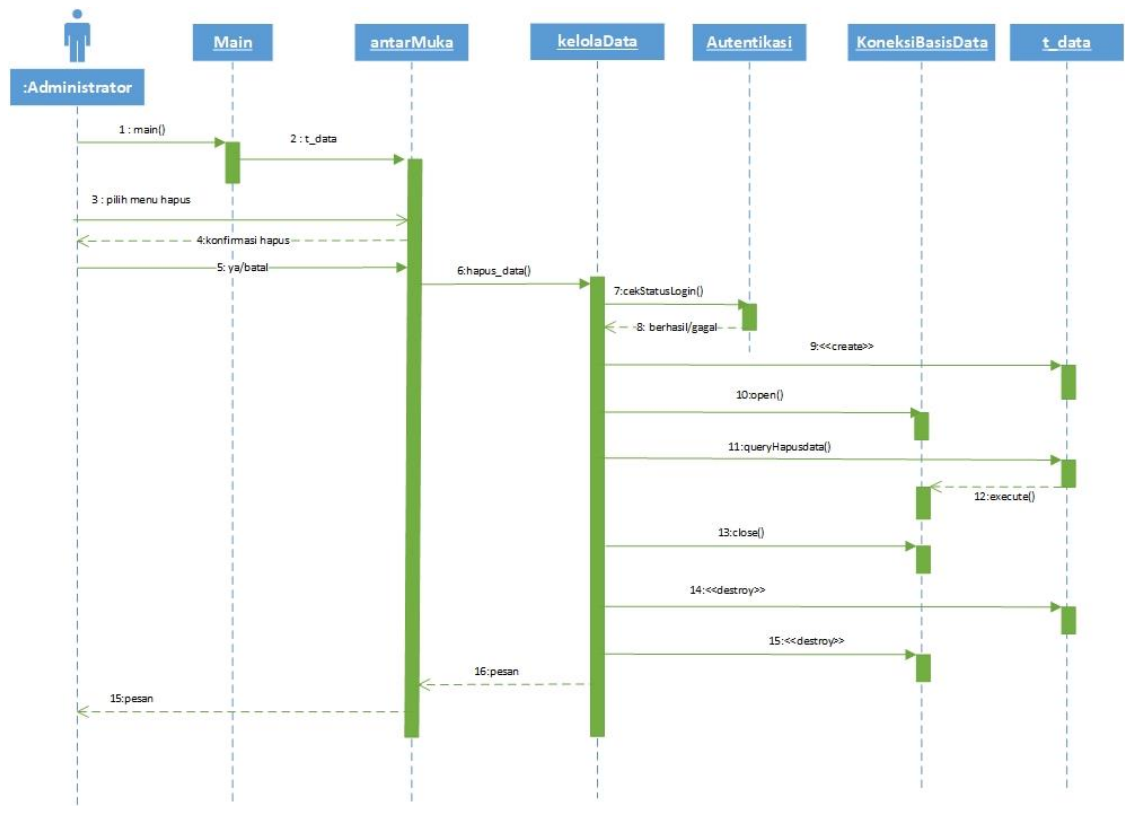

Gambar 3.11 Diagram Sequence Lihat Data

6. Diagram Sequence Cetak Laporan

Gambar 3.15 menjelaskan tentang diagram sequence untuk proses lihat laporan yang dapat dilakukukan oleh administrator serta *VP* Product&Solutions.

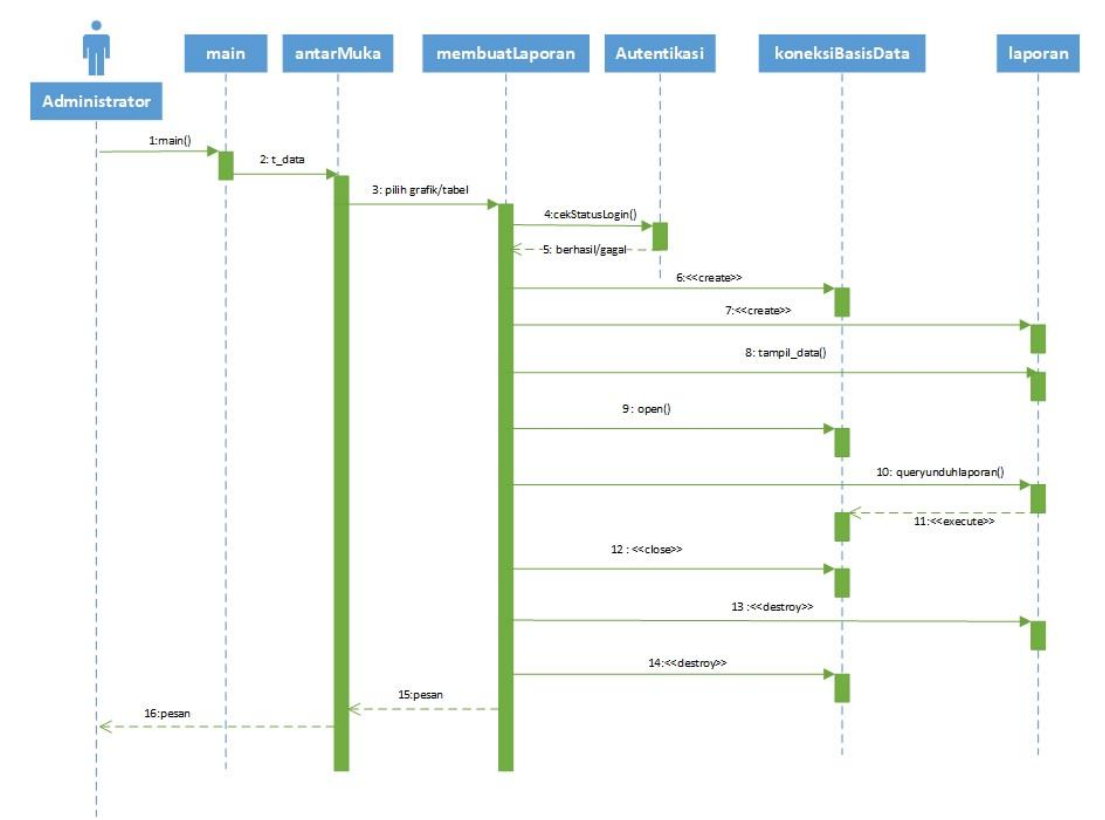

Gambar 3.12 Diagram Sequence Cetak Laporan

#### **3.2 Perancangan Sistem**

Perancangan sistem adalah penggambaran, perencanaan dan pembuatan sketsa dari beberapa elemen terpisah yang digabungkan menjadi satu kesatuan yang utuh dan memiliki fungsi. Perancangan akan dimulai setelah tahap analisis terhadap sistem selesa dilakukan. Perancangan sistem pada Aplikasi Harga Pangan di Tritronik yang akan dibahas, meliputi perancangan struktur menu dan perancangan antarmuka.

#### 3.2.1 Perancangan Data

Perancangan data atau lebih dikenal dengan perancangan basis data yaitu menciptakan, atau merancang data yang terhubung dan disimpan secara bersamasama. Untuk menggambarkannya digunakanlah skema relasi dan struktur file. Dan dua hasil tersebut merupakan basis data yang diimplementasikan pada aplikasi harga pangan.

### 1.1.1.1 3.2.1.1 Skema Relasi

Model data relasional merupakan model data dimana hubungan antar data, arti data dan batasannya dijelaskan denga basis data dan kolom. Secara formal, kesemuanya itu digambarkan ke dalam skema relasi. Adapun skema relasi yang terbentuk adalah sebagai berikut:

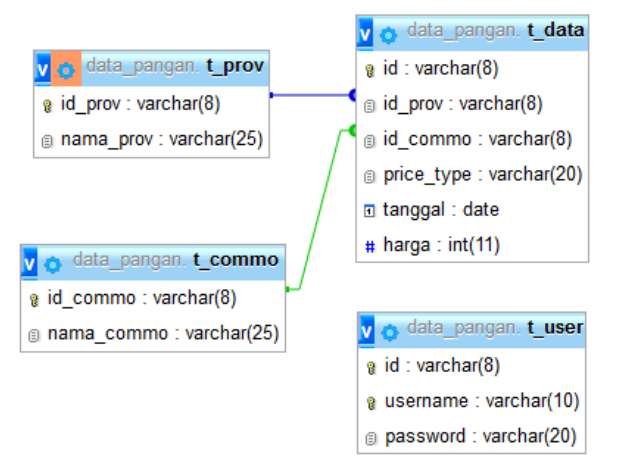

Gambar 3.13 Skema Relasi Aplikasi Harga Pangan

- 3.2.1.2 Struktur Tabel
- 1. Tabel t\_prov

Nama File: data\_pangan.sql (File MySQL)

Tempat Penyimpanan: Hardisk

Tabel 3.11 menjelaskan tentang struktur tabel t\_prov dalam perancangan sistem.

| <b>Nama Field</b> | <b>Tipe</b> | Panjang | Kunci          | Keterangan |
|-------------------|-------------|---------|----------------|------------|
|                   | <b>Data</b> |         |                |            |
| Id_prov           | Varchar     | 8       | Primary<br>Key | Not Null   |
| nama prov         | Varchar     | 25      |                |            |

Tabel 3.11 Struktur Tabel t\_prov

2. Tabel t\_commo

Nama File: data\_pangan.sql (File MySQL)

Tempat Penyimpanan: Hardisk

Tabel 3.12 menjelaskan tentang struktur tabel t\_commo dalam perancangan sistem.

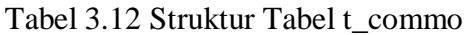

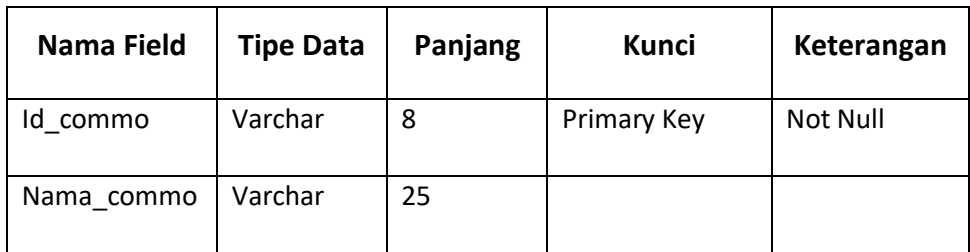

3. Tabel t\_data

Nama File: data\_pangan.sql (File MySQL)

Tempat Penyimpanan: Hardisk

Tabel 3.13 menjelaskan tentang struktur tabel t\_data dalam perancangan sistem.

| <b>Nama Field</b> | <b>Tipe Data</b> | Panjang | <b>Kunci</b> | Keterangan |
|-------------------|------------------|---------|--------------|------------|
| Id                | Varchar          | 8       | Primary      | Not Null   |
|                   |                  |         | Key          |            |
| Id_prov           | Varchar          | 8       | Foreign      |            |
|                   |                  |         | Key          |            |
| Id_commodity      | Varchar          | 8       | Foreign      |            |
|                   |                  |         | Key          |            |
| Price_type        | Varchar          | 20      |              |            |
| tanggal           | date             |         |              |            |
| harga             | int              | 11      |              |            |

Tabel 3.13 Struktur Tabel t\_data

4. Tabel t\_user

Nama File: data\_pangan.sq (File MySQL)

Tempat Penyimpanan: Hardisk

Tabel 3.14 menjelaskan tentang struktur tabel login dalam perancangan sistem.

| <b>Nama Field</b> | <b>Tipe Data</b> | Panjang | Kunci       | Keterangan |
|-------------------|------------------|---------|-------------|------------|
| Id                | Varchar          | 8       | Primary Key | Not Null   |
| Nama<br>pengguna  | Varchar          | 10      |             | Not Null   |
| Kata sandi        | Varchar          | 20      |             | Not Nul    |

Tabel 3.14 Struktur Tabel t\_user

### 3.2.1.3 Perancangan Struktur Menu

Perancangan struktur menu bertujuan untuk memudahkan pengoperasian program. Struktur menu pada backend dan aplikasi harga pangan dapat dilihat pada Gambar 3.17.

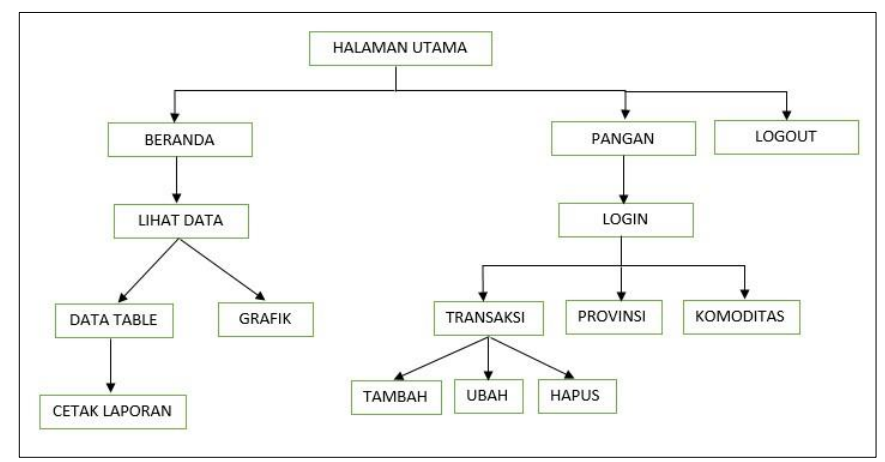

Gambar 3.14 Struktur Menu Aplikasi Harga Pangan

3.2.1.4 Perancangan Antarmuka

1. Perancangan antarmuka halaman utama (Administrator dan Product&Solutions), dijelaskan pada gambar 3.18 .

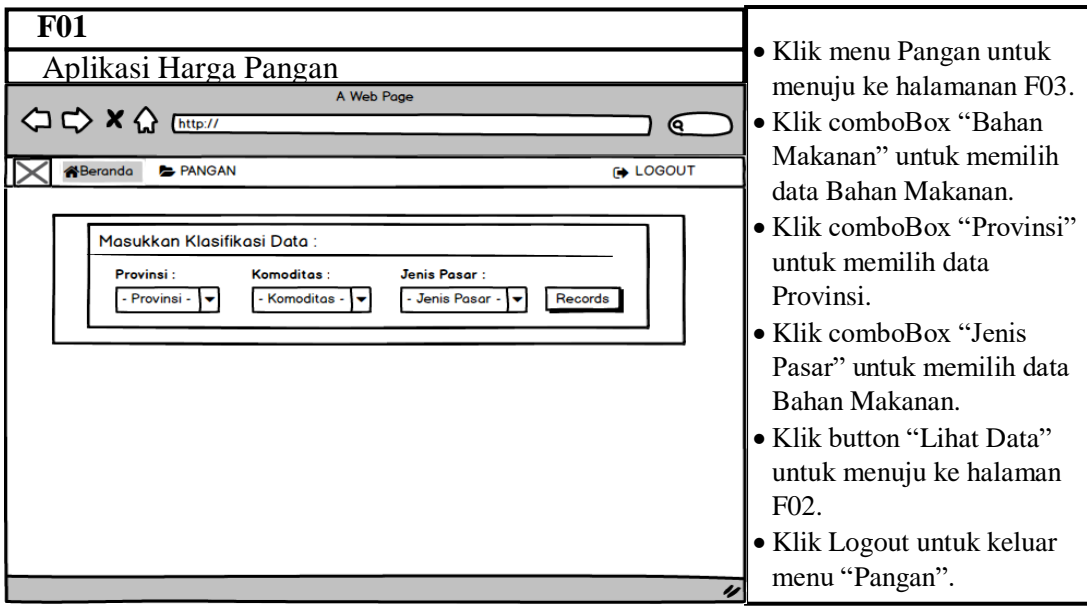

Gambar 3.15 Perancangan Antarmuka Halaman Utama

2. Perancangan antarmuka halaman home tampil data (Administrator), dijelaskan pada gambar 3.19.

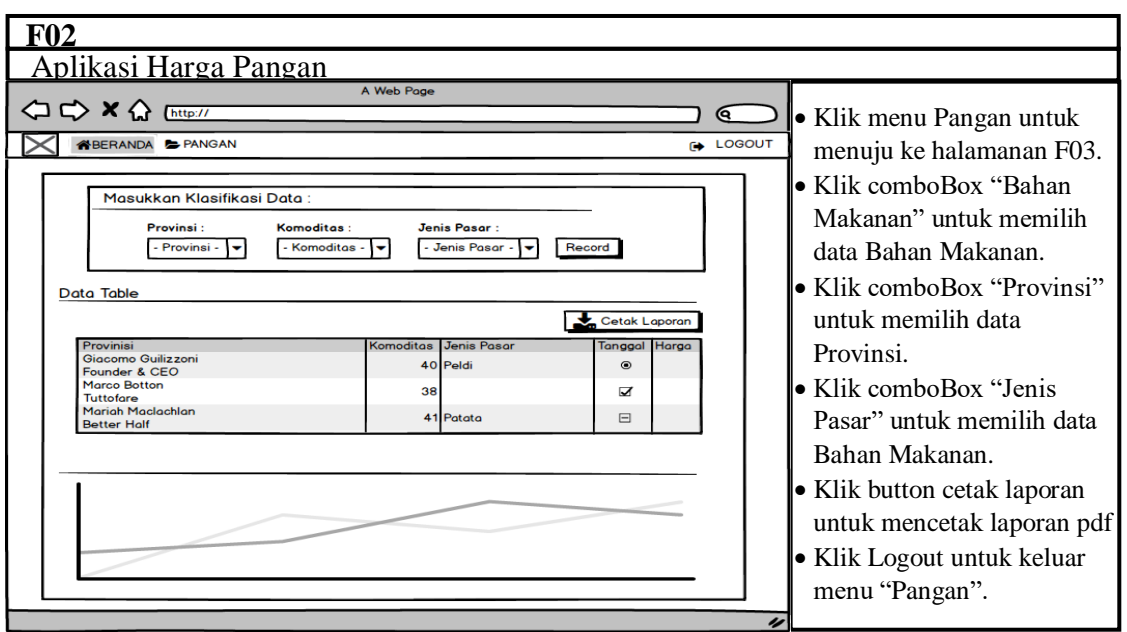

Gambar 3.16 Perancangan Antarmuka Home Tampil Data

3. Perancangan antarmuka halaman Login (Administrator), dijelaskan pada

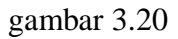

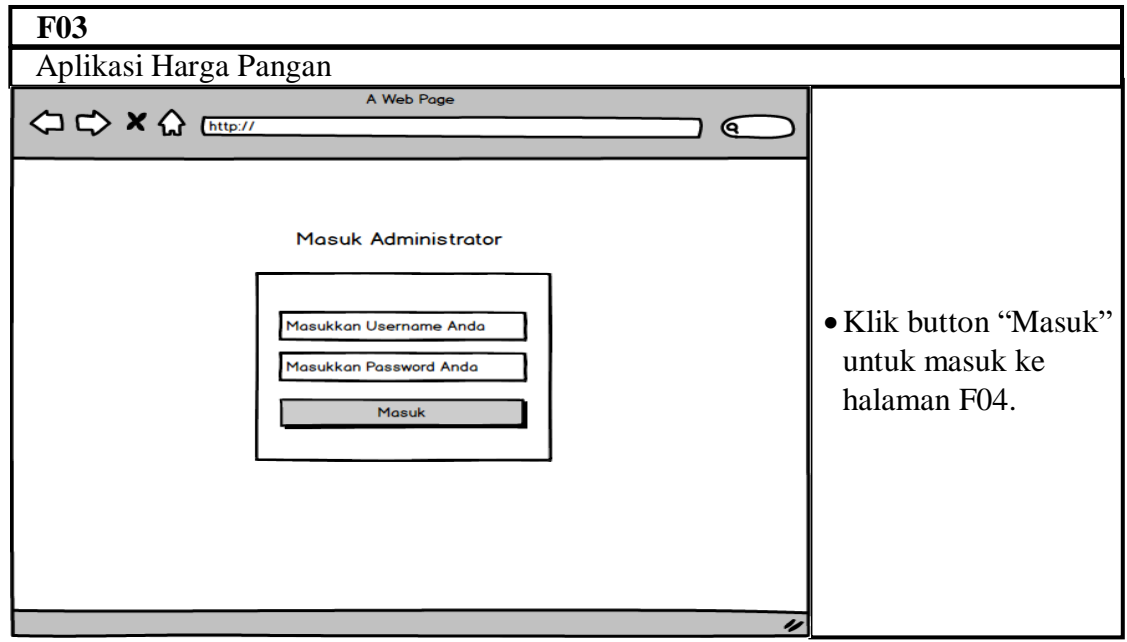

Gambar 3.17 Perancangan Antarmuka Halaman Login

4. Perancangan antarmuka menu pangan pada tab Transaksi (Administrator),

dijelaskan pada gambar 3.21

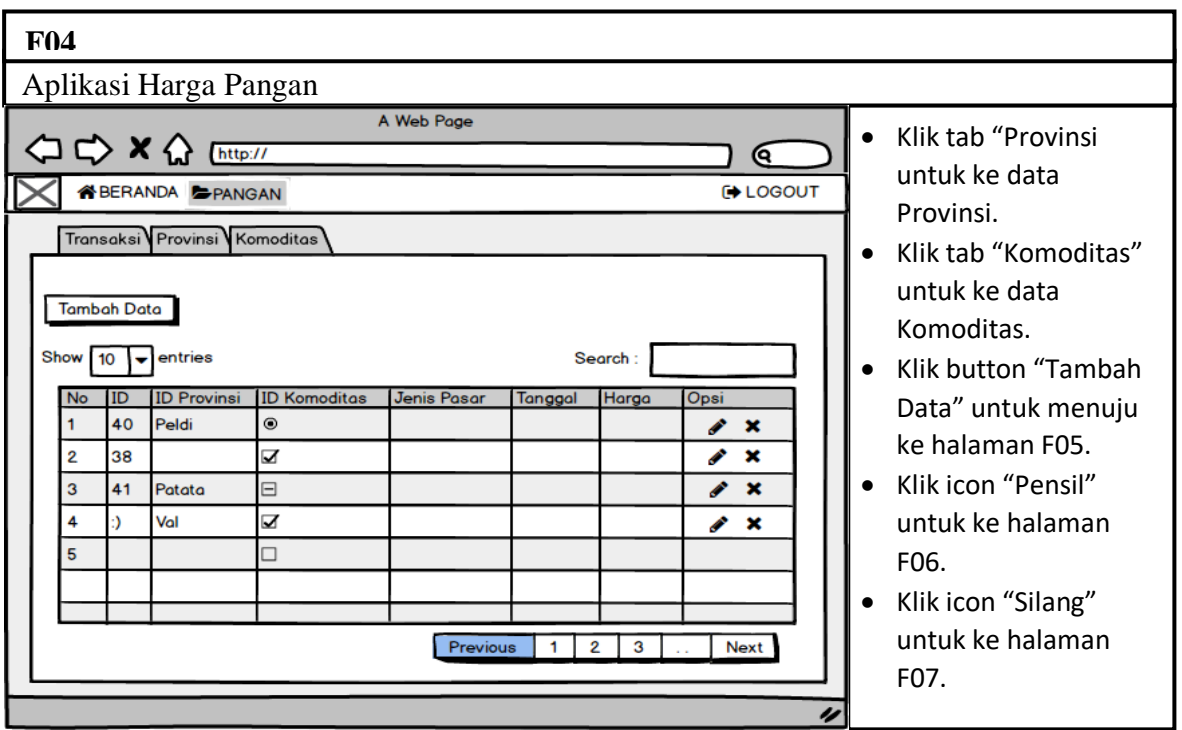

Gambar 3.18 Perancangan antarmuka menu Pangan pada tab Transaksi

5. Perancangan antarmuka halaman tambah data (Administrator), dijelaskan

pada gambar 3.22

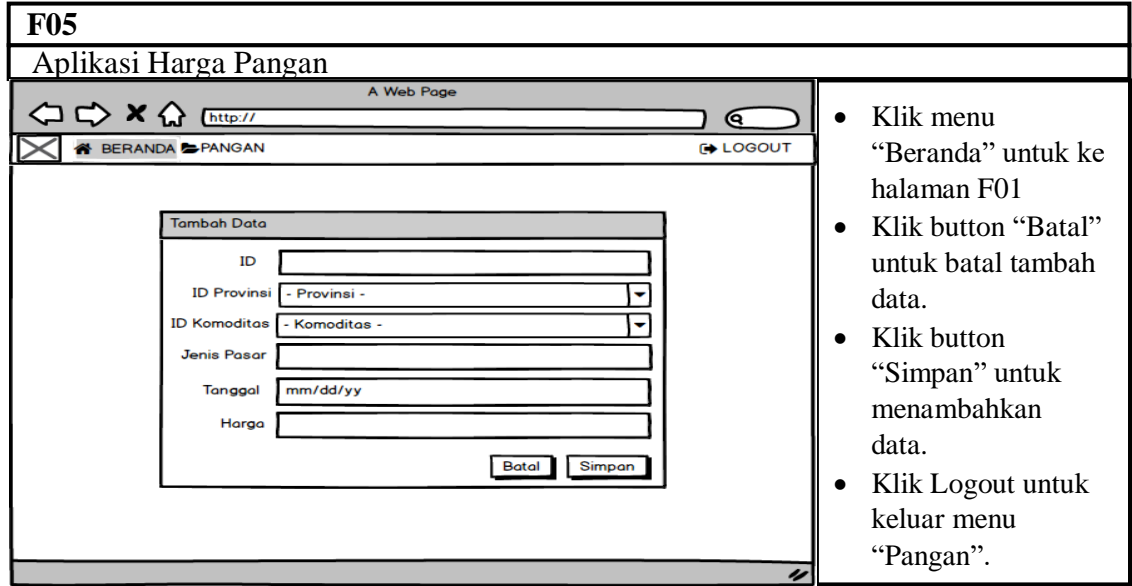

Gambar 3.19 Perancangan Antarmuka Halaman Tambah Data

6. Perancangan antarmuka halaman ubah data (Administrator ), dijelaskan

pada gambar 3.23

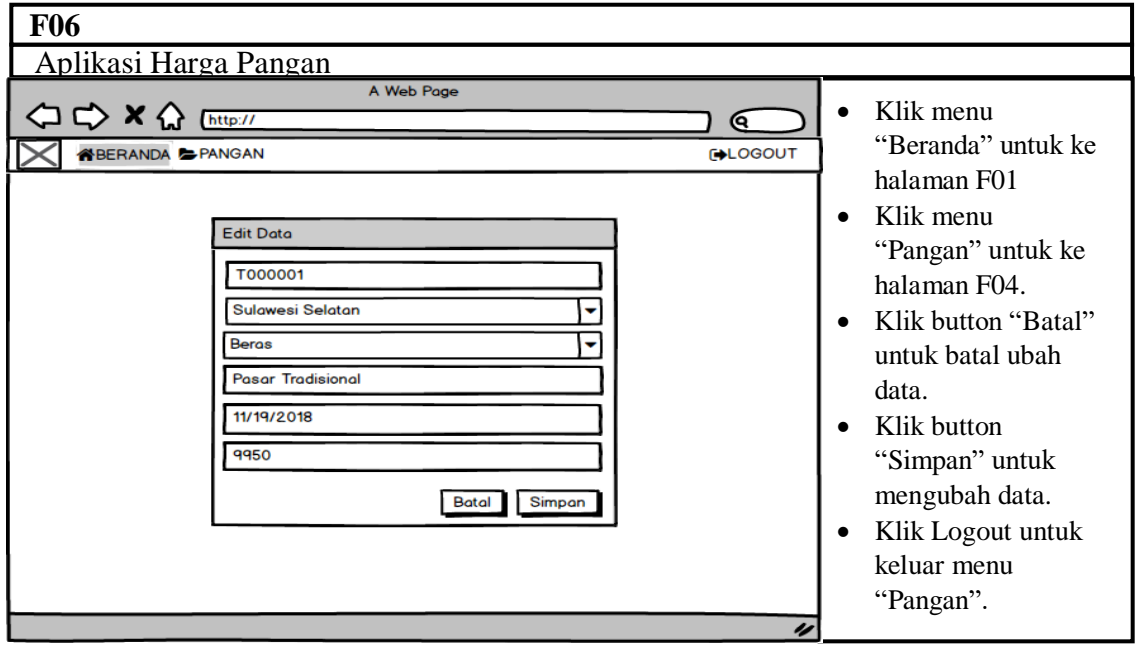

Gambar 3.20 Perancangan Antarmuka Halaman Ubah data

7. Perancangan antarmuka halaman hapus data (Administrator ), dijelaskan

pada gambar 3.24

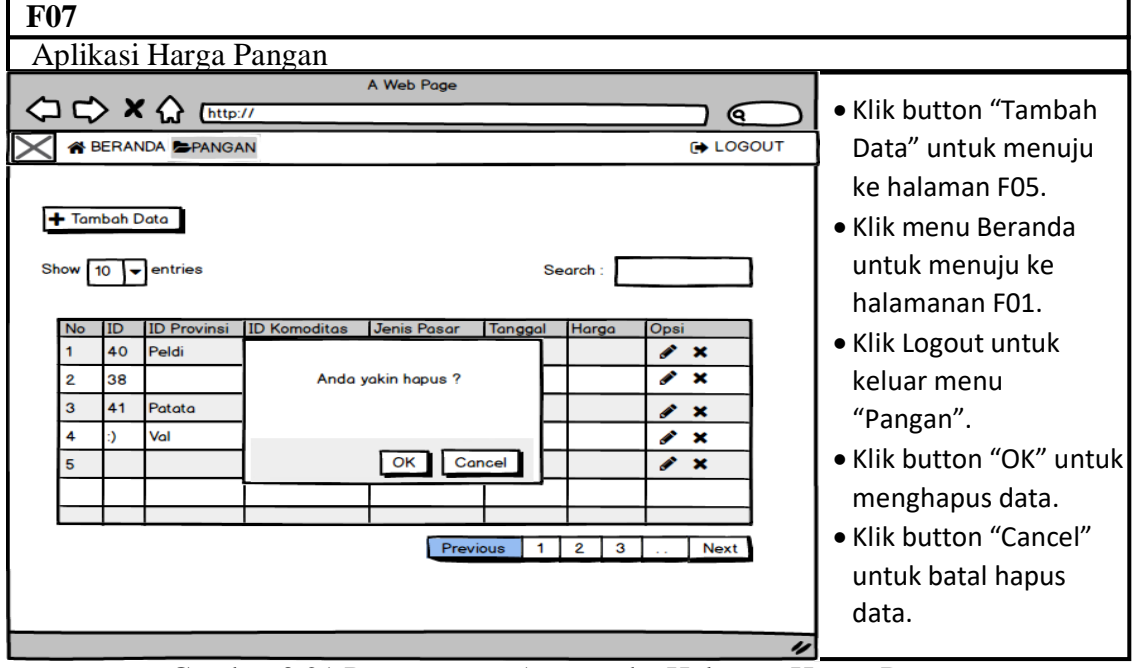

Gambar 3.21 Perancangan Antarmuka Halaman Hapus Data

8. Perancangan antarmuka menu pangan pada tab Provinsi (Administrator), dijelaskan pada gambar 3.25

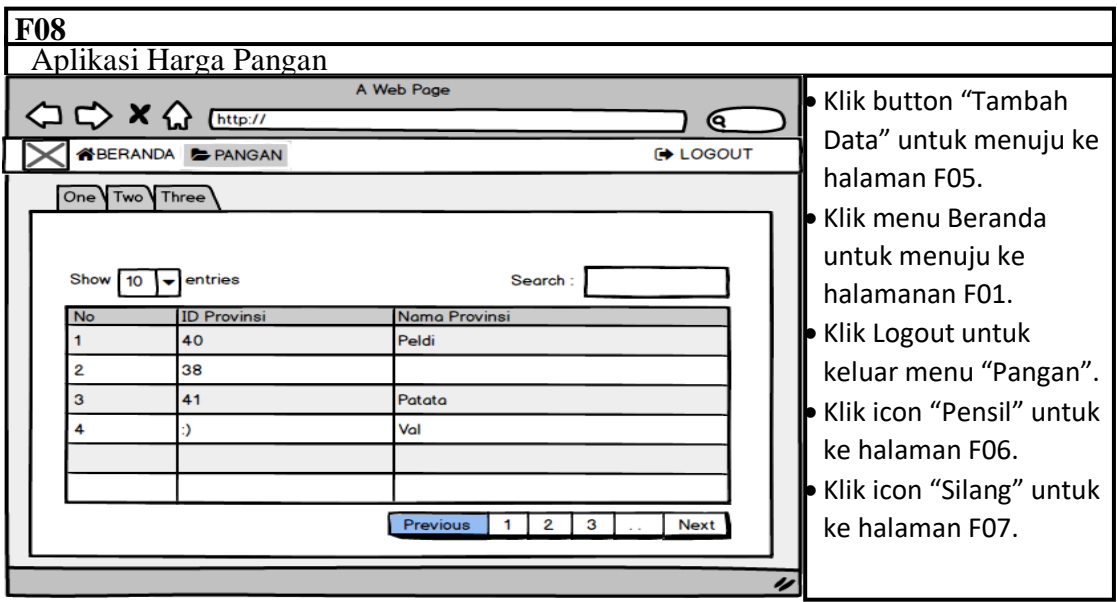

Gambar 3.22 Perancangan antarmuka menu pangan pada tab Provinsi

9. Perancangan antarmuka menu pangan pada tab Komoditas (Administrator), dijelaskan pada gambar 3.26

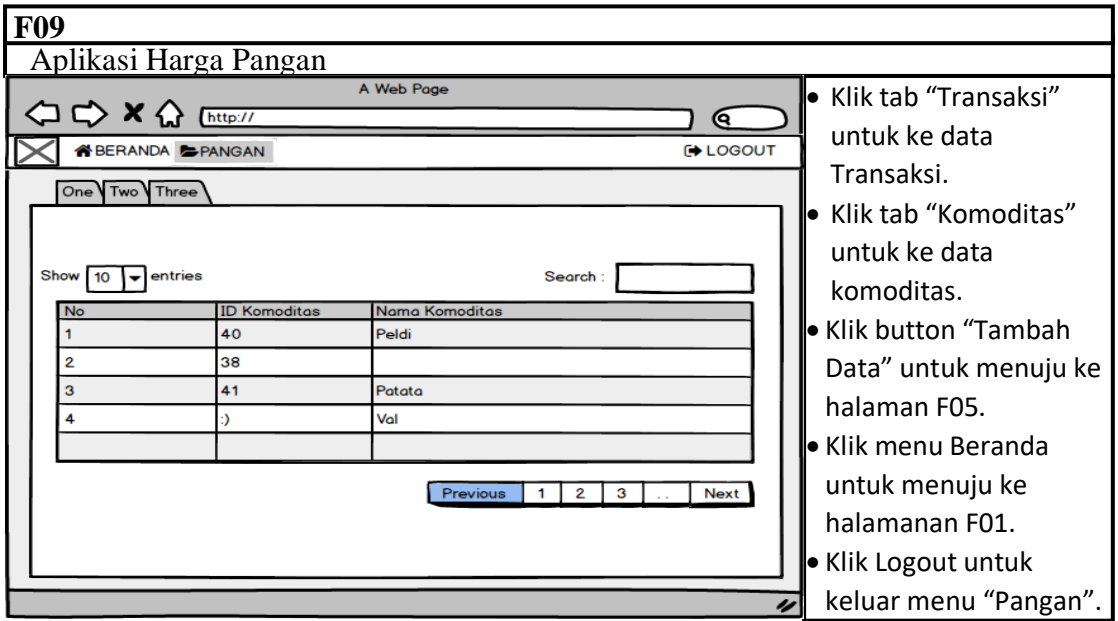

Gambar 3.23 Perancangan antarmuka menu pangan pada tab Komoditas

# 3.2.1.5 Perancangan Pesan

Perancangan pesan merupakan pesan ketika ada terjadi kesalahan. Pemberian informasi atau peringatan terhadap proses yang terjadi pada saat menjalankan program.

a. Pesan peringatan ketika login, salah memasukkan nama pengguna atau kata sandi

Gambar 3.27 menjelaskan bahwa Nama pengguna atau Kata sandi user tidak sesuai dengan data yang ada.

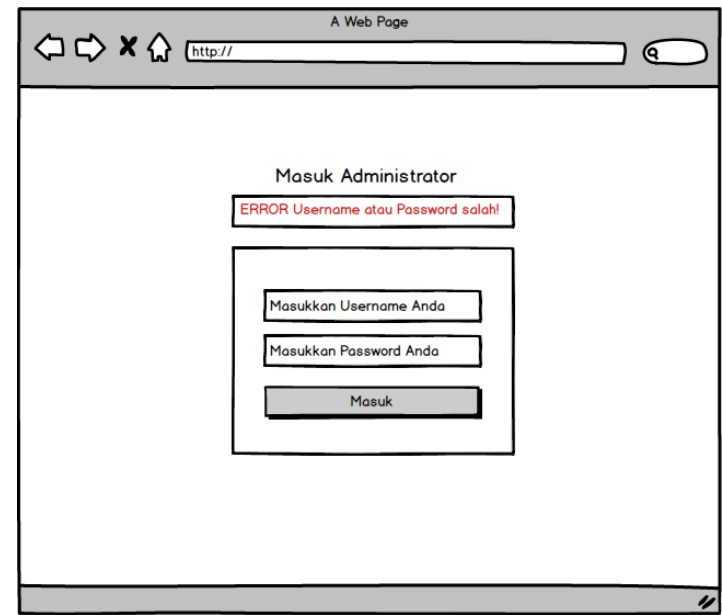

Gambar 3.24 Pesan Peringatan Gagal Login, salah memasukkan nama pengguna atau kata sandi

b. Pesan peringatan ketika ketika login, tidak mengisi nama pengguna atau kata sandi

Gambar 3.28 menjelaskan bahwa data yang dimasukan sama atau tidak sesuai dengan tipe data.

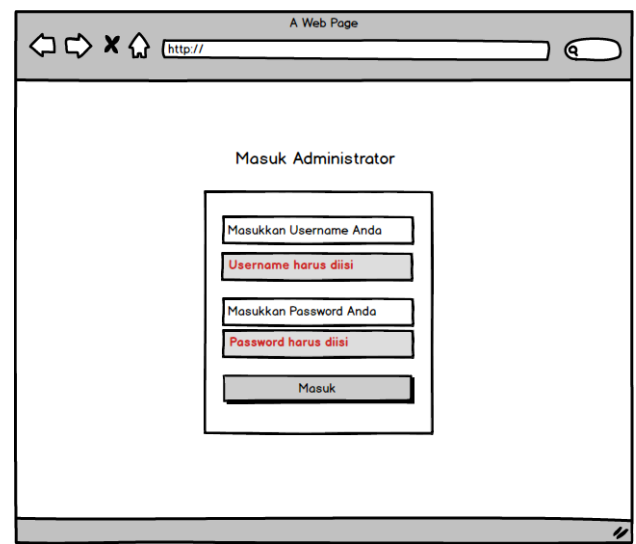

Gambar 3.25 Pesan Peringatan tidak mengisi nama pengguna atau kata sandi

c. Pesan peringatan ketika salah menambah data, ID yang dimasukkan sama atau harus unique.

Gambar 3.29 menjelaskan bahwa data yang dimasukan memiliki ID yang sama dengan data yang sudah ada.

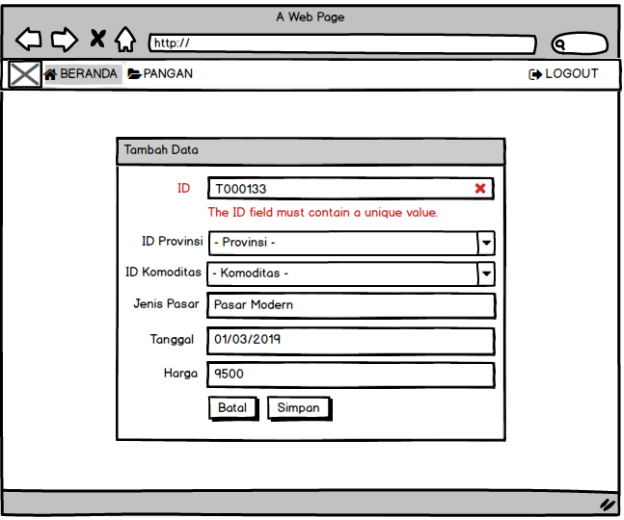

Gambar 3.26 Pesan Peringatan tambah data, ID yang dimasukan sama

d. Pesan peringatan ketika salah menambah data, ID tidak boleh kosong.

Gambar 3.30 menjelaskan bahwa harus mengisi ID atau ID tidak boleh kosong .

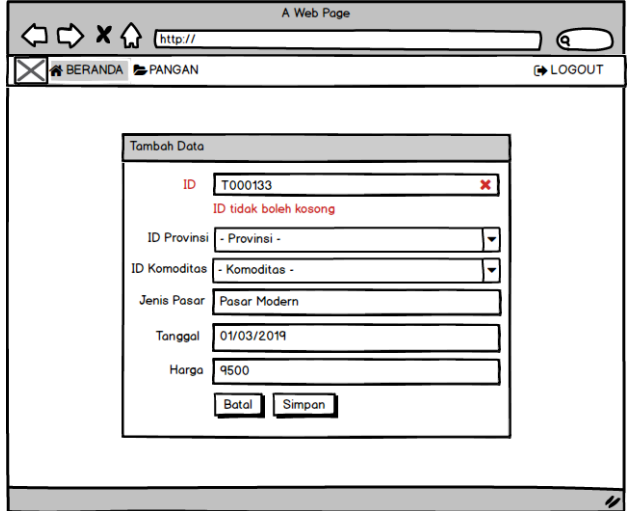

Gambar 3.27 Pesan Peringatan tambah data, ID tidak boleh kosong

e. Pesan peringatan ketika menghapus data.

Gambar 3.31 menjelaskan bahwa apakah yakin pengguna akan menghapus

data tersebut.

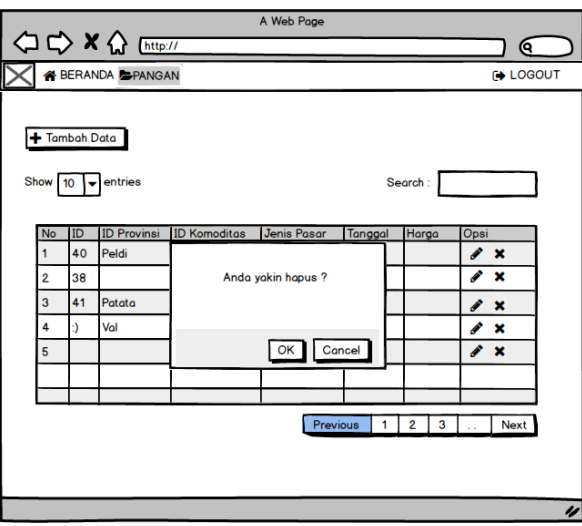

Gambar 3.28 Pesan Peringatan Hapus Data

f. Pesan peringatan ketika ketika mencari data.

Gambar 3.32 menjelaskan bahwa data yang pengguna cari tidak ada dalam tabel data.

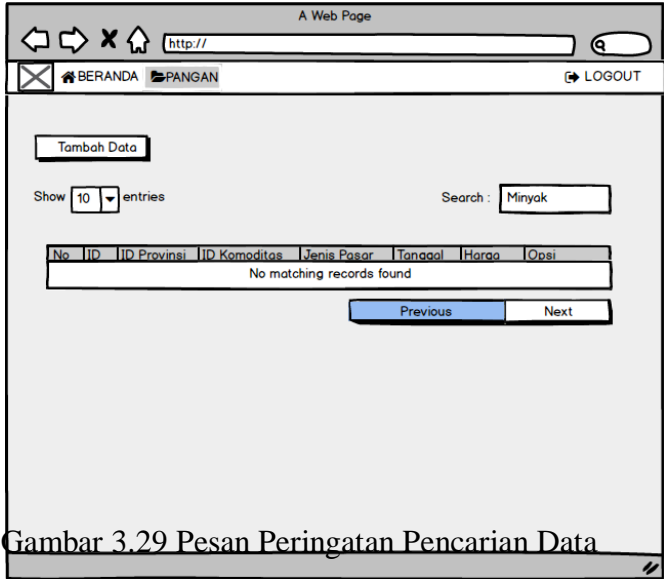

- 3.2.1.6 Perancangan Jaringan Semantik
	- a. Gambar 3.33 menunjukan jaringan semantik pada *VP* Product&Solutions.

Gambar 3.30 Jaringan Semantik Aplikasi Harga Pangan

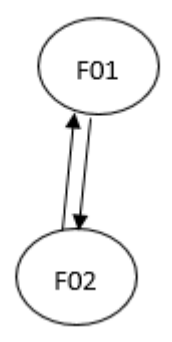

- F01 : halaman awal (Beranda)
- F02 : halaman tampil data

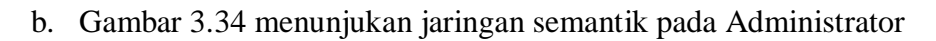

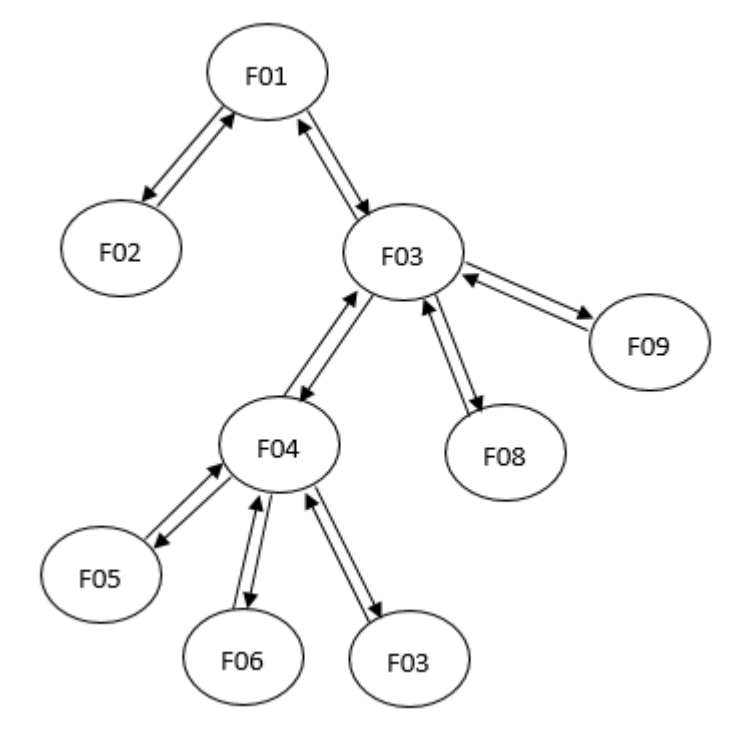

Gambar 3.31 Jaringan Semantik Administrator

- F01 : halaman awal (Beranda)
- F02 : halaman tampil data
- F03 : halaman login
- F04 : halaman transaksi
- F05 : halaman tambah data
- F06 : halaman ubah data
- F07 : halaman hapus data
- F08 : halaman tab Provinsi
- F09 : halaman tab Komoditas

#### **3.3 Implementasi Sistem**

Setelah dilakukan analisis dan perancangan maka tahap selanjutnya adalah implementasi. Tahap implemetasi yang dilakukan adalah melakukan implementasi database serta implementasi antarmuka yang berguna sebagai tampilan untuk pengguna sistem. Implemetasi antarmuka yang dilakukan pada setiap hasil perancangan antarmuka yang telah dibuat kedalam aplikasi yang dibangun.

### 3.3.1 Implementasi Halaman Awal Tampilan atau Beranda

Gambar 3.35 menunjukan implementasi halaman awal tampilan.

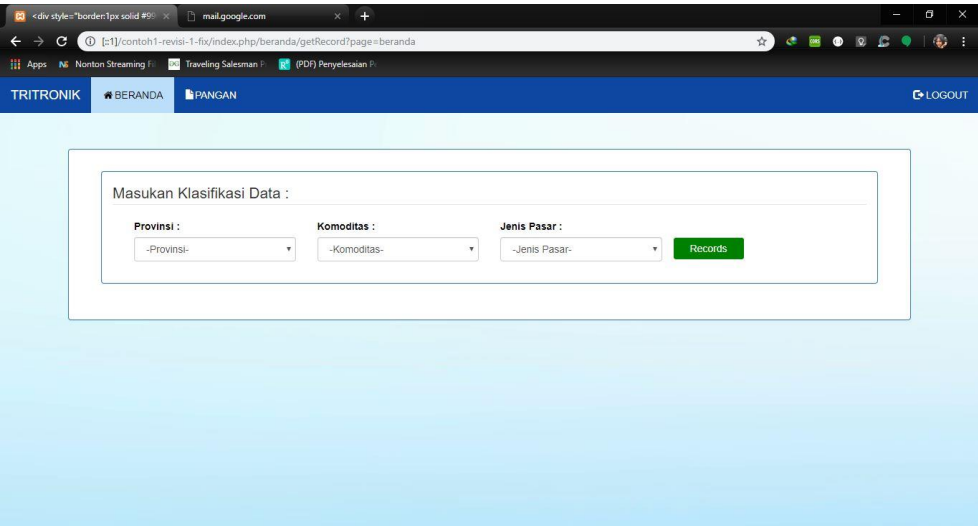

Gambar 3.32 Implementasi Halaman Awal

# 3.3.2 Implementasi Halaman Tampil Data

Gambar 3.36 menunjukan implementasi halaman tampil data

| Masukan Klasifikasi Data: |                                   |                                            |                |                        |
|---------------------------|-----------------------------------|--------------------------------------------|----------------|------------------------|
| Provinsi:                 | Komoditas:                        | Jenis Pasar:                               |                |                        |
| -Provinsi-                | $\pmb{\mathrm{v}}$<br>-Komoditas- | $\boldsymbol{\mathrm{v}}$<br>-Jenis Pasar- | <b>Records</b> |                        |
| Data Tabel                |                                   |                                            |                | <b>上 Cetak Laporan</b> |
| Provinsi                  | Komoditas                         | Jenis Pasar                                | Tanggal        | Harga                  |
| Nusa Tenggara Barat       | Daging Ayam                       | Pasar Traditional                          | 2018-11-19     | 42700                  |
| Nusa Tenggara Barat       | Daging Ayam                       | Pasar Traditional                          | 2018-12-05     | 41800                  |
| Nusa Tenggara Barat       | Daging Ayam                       | Pasar Traditional                          | 2018-12-12     | 42500                  |
| Nusa Tenggara Barat       | Daging Ayam                       | Pasar Traditional                          | 2018-12-19     | 43250                  |
| Nusa Tenggara Barat       | Daging Ayam                       | Pasar Traditional                          | 2018-12-26     | 45650                  |
| Nusa Tenggara Barat       | Daging Ayam                       | Pasar Traditional                          | 2018-11-01     | 42900                  |
| Nusa Tenggara Barat       | Daging Ayam                       | Pasar Traditional                          | 2018-11-08     | 42000                  |
| Nusa Tenggara Barat       | Daging Ayam                       | Pasar Traditional                          | 2018-11-15     | 39200                  |
| Nusa Tenggara Barat       | Daging Ayam                       | Pasar Traditional                          | 2018-11-22     | 39700                  |
| Nusa Tenggara Barat       | Daging Ayam                       | Pasar Traditional                          | 2018-11-29     | 40550                  |
|                           |                                   | harga                                      |                |                        |
| 50000                     |                                   |                                            |                |                        |
| 45000<br>40000            |                                   |                                            |                |                        |
| 35000                     |                                   |                                            |                |                        |
| 30000                     |                                   |                                            |                |                        |
| 25000<br>20000            |                                   |                                            |                |                        |
| 15000                     |                                   |                                            |                |                        |
| 10000                     |                                   |                                            |                |                        |

Gambar 3.33 Implementasi Halaman Tampil Data

# 3.3.3 Implementasi Halaman Login untuk Administrator

Gambar 3.37 menunjukan implementasi halaman login untuk Administrator.

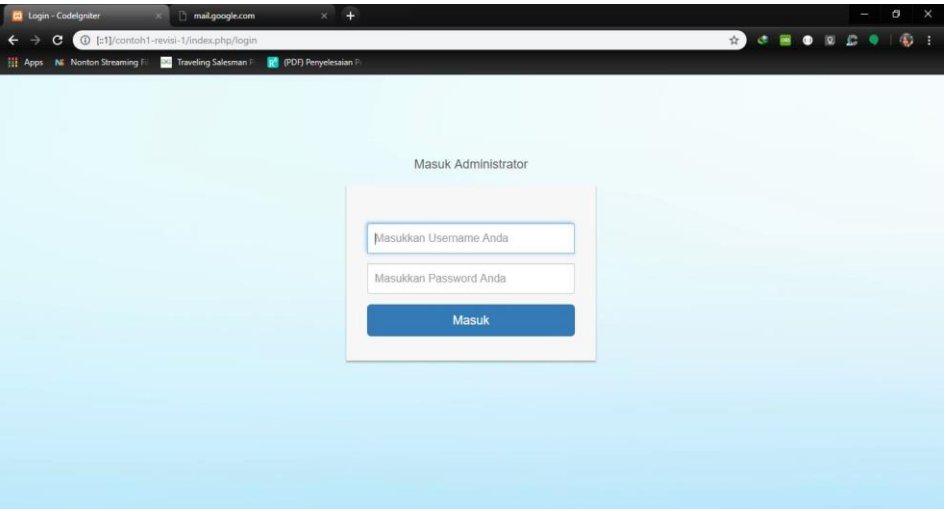

Gambar 3.34 Implementasi Login

### 3.3.4 Implementasi Halaman Tab Transaksi Data

Gambar 3.38 menunjukan implementasi halaman transaksi data.

| <div inline"="" style="border:1px solid #9 x&lt;/th&gt;&lt;th&gt;&lt;/th&gt;&lt;th&gt;mail.google.com&lt;/th&gt;&lt;th&gt;&lt;math&gt;\times&lt;/math&gt;&lt;/th&gt;&lt;th&gt;&lt;math&gt;+&lt;/math&gt;&lt;/th&gt;&lt;th&gt;&lt;/th&gt;&lt;th&gt;&lt;/th&gt;&lt;th&gt;&lt;/th&gt;&lt;th&gt;&lt;/th&gt;&lt;th&gt;σ&lt;br&gt;&lt;math&gt;\times&lt;/math&gt;&lt;/th&gt;&lt;/tr&gt;&lt;tr&gt;&lt;th&gt;c&lt;br&gt;←&lt;/th&gt;&lt;th&gt;&lt;/th&gt;&lt;th&gt;&lt;/th&gt;&lt;th&gt;1:1]/contoh1-revisi-1-fix/beranda/lihatdata?page=pangan&lt;/th&gt;&lt;th&gt;&lt;/th&gt;&lt;th&gt;&lt;/th&gt;&lt;th&gt;&lt;/th&gt;&lt;th&gt;图 ☆】&lt;/th&gt;&lt;th&gt;œ&lt;br&gt;&lt;math&gt;\bullet&lt;/math&gt;&lt;/th&gt;&lt;th&gt;&lt;math display=">\mathbf{a}_i<br/>÷</div> |                         |                                  |                          |                           |                          |                                                     |                     |                              |                  |
|----------------------------------------------------------------------------------------------------|-------------------------|----------------------------------|--------------------------|---------------------------|--------------------------|-----------------------------------------------------|---------------------|------------------------------|------------------|
| Ш.<br>Apps                                                                                                    | NE Nonton Streaming     | Traveling Salesman               | (PDF) Penyelesaian F     |                           |                          |                                                     |                     |                              |                  |
| <b>TRITRONIK</b>                                                                                                    | <b><i>N</i></b> BERANDA | PANGAN                           |                          |                           |                          |                                                     |                     |                              | <b>E</b> -LOGOUT |
|                                                                                                    | Transaksi               | Provinsi                         | Komoditas                |                           |                          |                                                     |                     |                              |                  |
|                                                                                                    | + Tambah Data           |                                  |                          |                           |                          |                                                     |                     |                              |                  |
|                                                                                                    |                         |                                  |                          |                           |                          |                                                     |                     |                              |                  |
|                                                                                                    | Show<br>10              | · entries                        |                          |                           |                          |                                                     | Search:             |                              |                  |
|                                                                                                    | #<br>1ì.                | ID                               | <b>ID Provinsi</b><br>1T | 11<br><b>ID Commodity</b> | Jenis Pasar<br>ID        | Tanggal<br>13                                       | Ħ<br>Harga          | 11<br>Opsi                   |                  |
|                                                                                                    | $\overline{1}$          | 23                               | 13                       | cat-2                     | Pasar Traditional        | 2019-01-08                                          | 9970                | / Edit <b>E3</b>             |                  |
|                                                                                                    | $\overline{2}$          | T000005                          | 11                       | cat-2                     | Pasar Traditional        | 2018-11-19                                          | 10750               | $\angle$ Edit $\sqrt{3}$     |                  |
|                                                                                                    | $\overline{3}$          | T000006                          | 14                       | cat-1                     | Pasar Traditional        | 2018-11-19                                          | 10750               | $\angle$ Edit $\boxed{2}$    |                  |
|                                                                                                    | $\sqrt{4}$              | T000007                          | 27                       | cat-1                     | Pasar Traditional        | 2018-11-19                                          | 10800               | / Edit 13                    |                  |
|                                                                                                    | $\sqrt{5}$              | T000008                          | $\overline{2}$           | cat-1                     | Pasar Traditional        | 2018-11-19                                          | 10900               | $\times$ Edit $\overline{3}$ |                  |
|                                                                                                    | $\overline{6}$          | T000009                          | 16                       | cat-1                     | <b>Pasar Traditional</b> | 2018-11-19                                          | 10950               | / Edit <b>E</b>              |                  |
|                                                                                                    | $\overline{7}$          | T000010                          | 28                       | cat-1                     | <b>Pasar Traditional</b> | 2018-11-19                                          | 11050               | $/$ Edit $\boxed{2}$         |                  |
|                                                                                                    | 8                       | T000011                          | 12                       | $cat-1$                   | Pasar Traditional        | 2018-11-19                                          | 11200               | $/$ Edit $\boxed{3}$         |                  |
|                                                                                                    | 9                       | T000012                          | 29                       | cat-1                     | Pasar Traditional        | 2018-11-19                                          | 11250               | $/$ Edit $\boxed{3}$         |                  |
|                                                                                                    | 10                      | T000013                          | 10                       | $cat-1$                   | <b>Pasar Traditional</b> | 2018-11-19                                          | 11400               | $Z$ Edit $\Box$              |                  |
|                                                                                                    |                         | Showing 1 to 10 of 2,921 entries |                          |                           |                          | $\overline{\mathbf{2}}$<br>Previous<br>$\mathbf{1}$ | $3 \quad 4 \quad 5$ | 293<br>Next                  |                  |

Gambar 3.35 Implementasi Halaman Tab Transaksi Data

3.3.5 Implementasi Halaman Tambah Data

Gambar 3.39 menunjukan implementasi halaman tambah data.

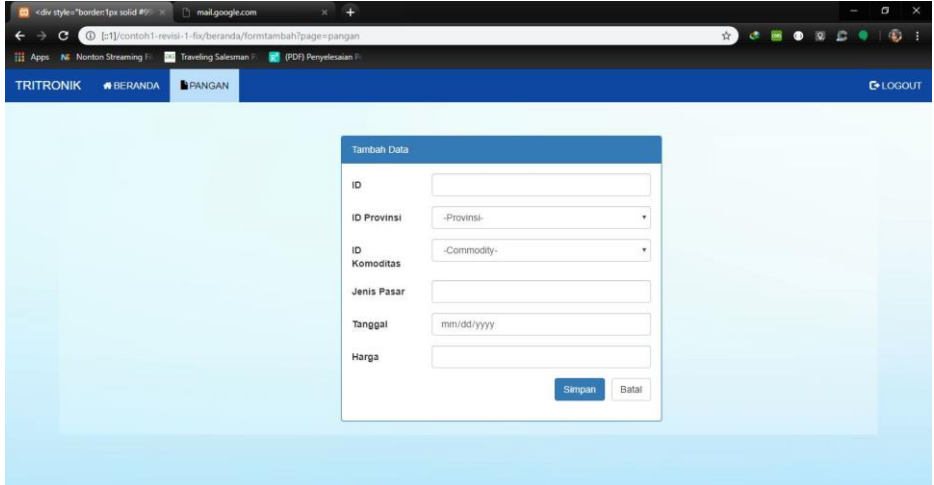

Gambar 3.36 Implementasi Halaman Tambah Data

# 3.3.6 Implementasi Halaman Edit Data

Gambar 3.40 menunjukan implementasi halaman edit data.

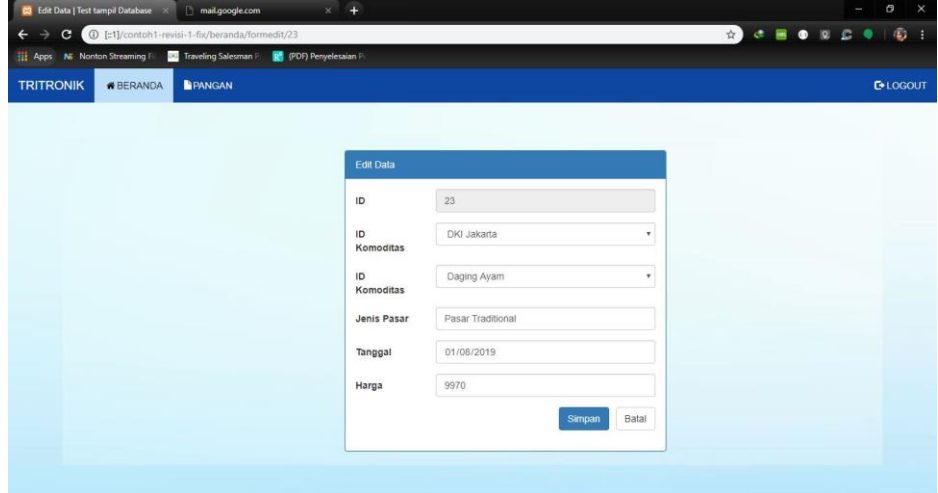

Gambar 3.37 Implementasi Halaman Edit Data

### 5.3.7 Implementasi Halaman Tab Provinsi

Gambar 3.41 menunjukan implementasi halaman tab Provinsi.

| <b>83</b> <div inline"="" style="border:1px solid #99 ×     mail.google.com&lt;/th&gt;&lt;th&gt;&lt;/th&gt;&lt;th&gt;&lt;math&gt;\times&lt;/math&gt; +&lt;/th&gt;&lt;th&gt;&lt;/th&gt;&lt;th&gt;&lt;/th&gt;&lt;th&gt;&lt;/th&gt;&lt;th&gt;&lt;/th&gt;&lt;th&gt;&lt;/th&gt;&lt;th&gt;&lt;/th&gt;&lt;th&gt;&lt;/th&gt;&lt;th&gt;&lt;math display=">\times<br/>Θ</div> |                                   |                                                                      |                      |                            |   |             |              |    |   |                      |  |
|----------------------------------------------------------------------------------------------------|-----------------------------------|----------------------------------------------------------------------|----------------------|----------------------------|---|-------------|--------------|----|---|----------------------|--|
| $\leftarrow$<br>G                                                                                                    |                                   | 1 [:1]/contoh1-revisi-1-fix/beranda/lihatprovinsi?page=pangan        |                      |                            |   | ☆ 】         | $C = 000000$ |    | c | $\frac{1}{2}$<br>- 3 |  |
| Apps N Nonton Streaming Fil                                                                                                    |                                   | <b>DG</b> Traveling Salesman Pr R <sup>e</sup> (PDF) Penyelesaian Pe |                      |                            |   |             |              |    |   |                      |  |
| <b>TRITRONIK</b>                                                                                                    | PANGAN<br><b><i>N</i></b> BERANDA |                                                                      |                      |                            |   |             |              |    |   | <b>E</b> -LOGOUT     |  |
| Transaksi                                                                                                    | Provinsi                          | Komoditas                                                            |                      |                            |   |             |              |    |   |                      |  |
|                                                                                                    |                                   |                                                                      |                      |                            |   |             |              |    |   |                      |  |
|                                                                                                    | Show<br>10                        | $\overline{\phantom{a}}$ entries                                     |                      | Search:                    |   |             |              |    |   |                      |  |
|                                                                                                    | #                                 | <b>IL ID Provinsi</b><br>11                                          | <b>Nama Provinsi</b> |                            |   |             |              | Jî |   |                      |  |
|                                                                                                    | $\mathbf{1}$                      | $\mathbf{1}$                                                         | Aceh                 |                            |   |             |              |    |   |                      |  |
|                                                                                                    | $\overline{\mathbf{2}}$           | 10                                                                   | Lampung              |                            |   |             |              |    |   |                      |  |
|                                                                                                    | 3                                 | 11                                                                   | Banten               |                            |   |             |              |    |   |                      |  |
|                                                                                                    | $\overline{4}$                    | 12                                                                   | Jawa Barat           |                            |   |             |              |    |   |                      |  |
|                                                                                                    | $\sqrt{5}$                        | 13                                                                   | <b>DKI Jakarta</b>   |                            |   |             |              |    |   |                      |  |
|                                                                                                    | $6\phantom{1}$                    | 14                                                                   | Jawa Tengah          |                            |   |             |              |    |   |                      |  |
|                                                                                                    | $\overline{7}$                    | 15                                                                   | DI Yogyakarta        |                            |   |             |              |    |   |                      |  |
|                                                                                                    | $\bf 8$                           | 16                                                                   | Jawa Timur           |                            |   |             |              |    |   |                      |  |
|                                                                                                    | $\overline{9}$                    | 17                                                                   | Bali                 |                            |   |             |              |    |   |                      |  |
|                                                                                                    | 10                                | 18                                                                   | Nusa Tenggara Barat  |                            |   |             |              |    |   |                      |  |
|                                                                                                    | Showing 1 to 10 of 34 entries     |                                                                      |                      | Previous<br>$\overline{1}$ | 2 | $3 \quad 4$ | <b>Next</b>  |    |   |                      |  |

Gambar 3.38 Implementasi Halaman Tab Provinsi

#### 5.3.8 Implementasi Halaman Tab Provinsi

Gambar 3.42 menunjukan implementasi halaman tab Komoditas.

|                               | <b>83</b> Test tampil Database<br>$\times$     | $\times$ +<br>mail.google.com                                           |                       | $\bullet$ $\times$<br>ı                                                |
|-------------------------------|------------------------------------------------|-------------------------------------------------------------------------|-----------------------|------------------------------------------------------------------------|
| $\rightarrow$<br>$\leftarrow$ | $\mathbf{C}$                                   | 1 :1]/contoh1-revisi-1-fix/beranda/lihatcommodity?page=pangan           | 配☆】<br>$\mathbf{c}$   | $\mathbf{4}$<br>$\overline{\phantom{a}}$<br>$\bullet$<br>Q<br>c<br>-31 |
|                               | <b>No No Nonton Streaming Fill</b>             | <b>DG</b> Traveling Salesman Precept <sup>9</sup> (PDF) Penyelesaian Pr |                       |                                                                        |
| <b>TRITRONIK</b>              | <b><i><del>M</del>BERANDA</i></b>              | PANGAN                                                                  |                       | <b>C</b> +LOGOUT                                                       |
|                               |                                                |                                                                         |                       |                                                                        |
|                               | Transaksi                                      | Komoditas<br>Provinsi                                                   |                       |                                                                        |
| ۶                             |                                                |                                                                         |                       |                                                                        |
|                               |                                                |                                                                         |                       |                                                                        |
|                               |                                                |                                                                         |                       |                                                                        |
|                               | Show<br>10<br>$\overline{\phantom{a}}$ entries |                                                                         | Search:               |                                                                        |
|                               | IE.<br>$\#$                                    | <b>ID Komoditas</b><br>Ιî                                               | <b>Nama Komoditas</b> | <b>JT</b>                                                              |
|                               | $\overline{1}$                                 | cat-1                                                                   | Beras                 |                                                                        |
|                               | $\overline{2}$                                 | cat-2                                                                   | Daging Ayam           |                                                                        |
|                               | $\sqrt{3}$                                     | cat-3                                                                   | Daging Sapi           |                                                                        |
|                               | $\overline{4}$                                 | cat-4                                                                   | <b>Telur Ayam</b>     |                                                                        |
|                               | Showing 1 to 4 of 4 entries                    |                                                                         |                       | Previous<br>Next<br>$\overline{1}$                                     |
|                               |                                                |                                                                         |                       |                                                                        |
|                               |                                                |                                                                         |                       |                                                                        |
|                               |                                                |                                                                         |                       |                                                                        |
|                               |                                                |                                                                         |                       |                                                                        |

Gambar 3.39 Implementasi Halaman Tab Komoditas